### Преобразователь постоянного напряжения и тока

# **NHC-11**

РУКОВОДСТВО ПО ЭКСПЛУАТАЦИИ

ПРМК.411522.001 РЭ

*Данное руководство по эксплуатации является официальной документацией предприятия МИКРОЛ.* 

*Продукция предприятия МИКРОЛ предназначена для эксплуатации квалифицированным персоналом, применяющим соответствующие приемы, и только в целях, описанных в настоящем руководстве.* 

*Коллектив предприятия МИКРОЛ выражает большую признательность тем специалистам, которые прилагают большие усилия для поддержки отечественного производства на надлежащем уровне, за то, что они еще сберегли свою силу духа, умение, способности и талант.* 

## **СОДЕРЖАНИЕ**

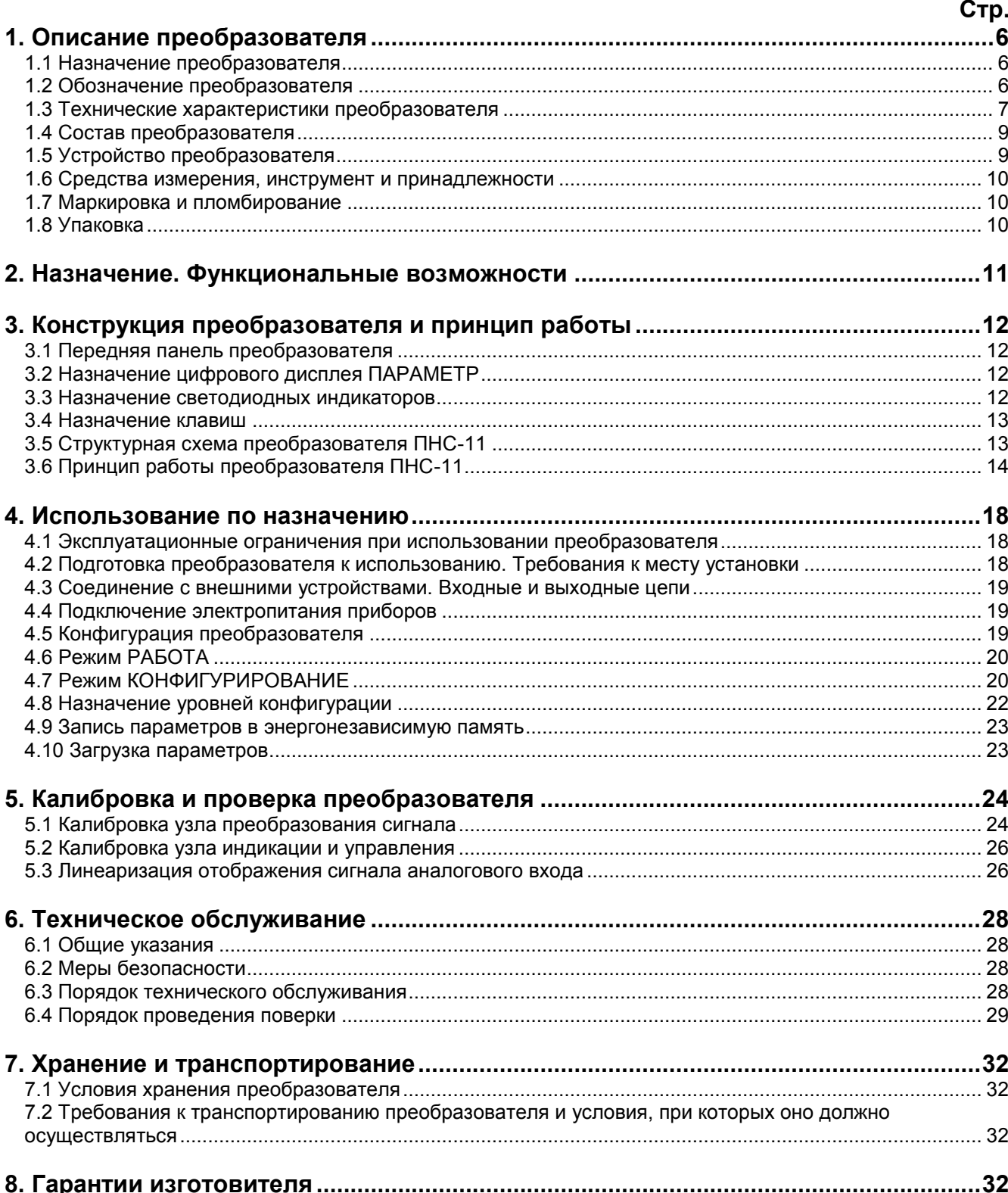

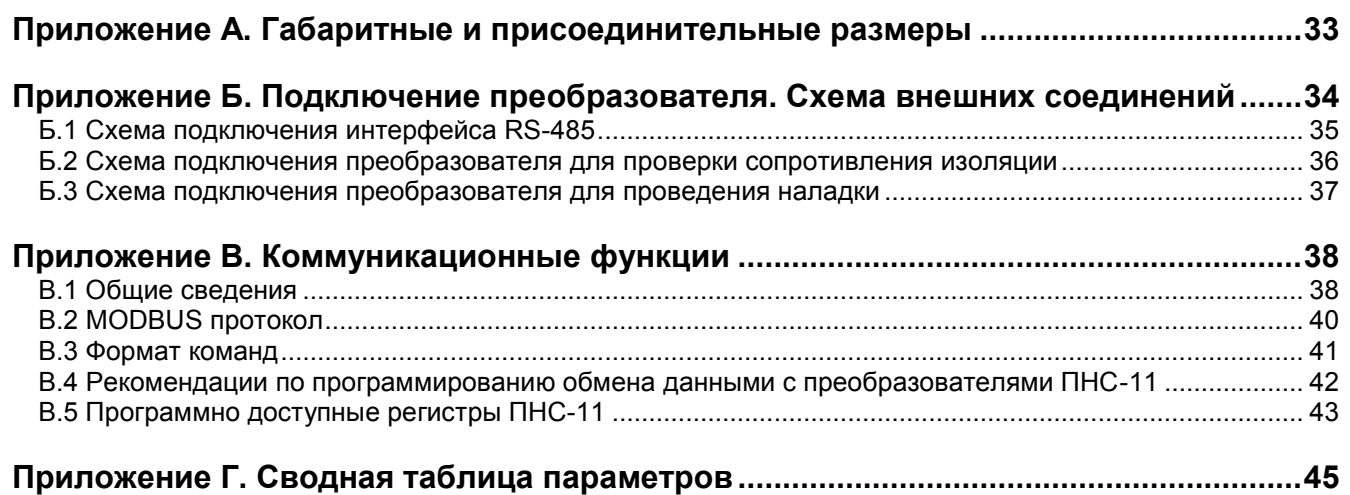

Настоящее руководство по эксплуатации предназначено для ознакомления потребителей с назначением, моделями, принципом действия, устройством, монтажом, эксплуатацией и обслуживанием преобразователя постоянного напряжения и тока ПНС-11 (в дальнейшем - преобразователь ПНС-11).

#### ВНИМАНИЕ !!!

Перед использованием преобразователя, пожалуйста, ознакомьтесь с настоящим руководством по эксплуатации.

Пренебрежение мерами предосторожности и правилами эксплуатации может стать причиной травмирования персонала или повреждения оборудования!

В связи с постоянной работой по совершенствованию изделия, повышающей его надежность и улучшающей характеристики, в конструкцию могут быть внесены незначительные изменения, не отраженные в настоящем издании.

#### Сокращения, принятые в данном руководстве

В наименованиях параметров, на рисунках, при цифровых значениях и в тексте использованы сокращения и аббревиатуры (см. таблицу 1.1), означающие следующее:

Таблица I - Сокращения и аббревиатуры

| Аббревиатура (символ) | Полное наименование          | Значение                                                        |
|-----------------------|------------------------------|-----------------------------------------------------------------|
| $PV$ или $X$          | Process Variable             | Измеряемая величина (контролируемый и регулируемый<br>параметр) |
| T, t                  | Time                         | Время, интервал времени                                         |
| AI                    | Analogue Input               | Аналоговый ввод                                                 |
| AO.                   | Analogue Output              | Аналоговый вывод                                                |
| DO.                   | Discrete Output              | Дискретный вывод                                                |
| <b>EEPROM</b>         | <b>Electrically Erasable</b> | Электрически стираемое перепрограммируемое                      |
|                       | Programmable Read-Only       | постоянное запоминающее устройство                              |
|                       | Memory                       |                                                                 |
| <b>NVRAM</b>          | Non Volatile Random Access   | Энергонезависимое запоминающее устройство с                     |
|                       | Memory                       | произвольным доступом                                           |

В наименованиях уровней конфигурации преобразователя приняты следующие обозначения, которые соответствуют буквам латинского алфавита:

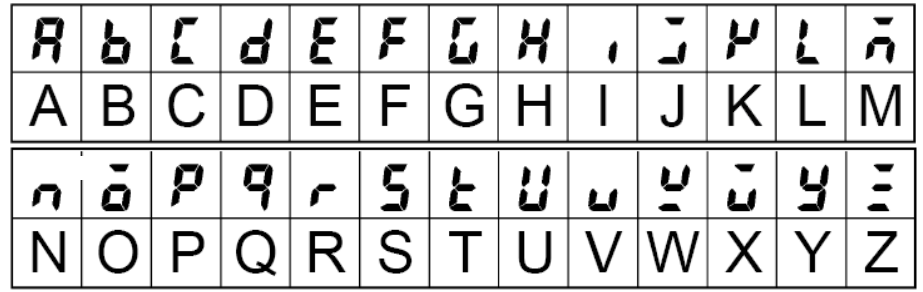

### **1. Описание преобразователя**

#### <span id="page-5-0"></span>**1.1 Назначение преобразователя**

<span id="page-5-1"></span>1.1.1 Преобразователь ПНС-11 предназначен для непрерывного преобразования сигналов постоянного напряжения или тока (одно- или двухполярных) в унифицированный аналоговый одно- или двухполярный сигнал постоянного тока, а также обработки, преобразования и отображения текущего значения входного сигнала на встроенном четырехразрядном цифровом дисплее. Преобразователь применяется для контроля электрических сетей и установок, для телемеханизации и автоматизации объектов электроэнергетики и АСУ ТП энергоёмких объектов различных отраслей промышленности.

1.1.2 Преобразователь ПНС-11 относится к средствам измерения электрических величин общего назначения согласно ГОСТ 28261.

1.1.3 Преобразователь формирует выходные дискретные сигналы управления внешними исполнительными механизмами, обеспечивая дискретное управление в соответствии с заданной пользователем логикой работы.

1.1.4 Преобразователь может быть использован в системах регулирования и управления технологическими процессами в энергетике, металлургии, в измерительных системах и измерительновычислительных комплексах.

#### **1.2 Обозначение преобразователя**

<span id="page-5-2"></span>Преобразователь обозначается следующим образом: *ПНС-11-АА-В-С-U-L,*

где:

**АА** – код входа – от 0 мВ до 75 мВ, – от 0 В до 10 В, – от 0 В до 15 В, – от 0 В до 60 В, – от 0 В до 100 В, – от 0 В до 150 В, – от 0 В до 250 В, – от 0 В до 500 В, – от 0 мА до 5 мА, – от 0 мА до 20 мА, – от 4 мА до 20 мА,

**B** – код выходного аналогового сигнала:

- **1** от 0 мА до 5 мА,
- **2** от 0 мА до 20 мА, **3** – от 4 мА до 20 мА,
- **4** от 0 В до 10 В,
- **5** от -5 мА до 5 мА,
- **6** от -20 мА до 20 мА,
- **7** от -10 В до 10 В,
- **U** напряжение питания:

**220** - 220В переменного тока, **24** - 24В постоянного тока,

**L** – исполнение передней панели (обозначение кнопок, индикаторов и дисплея):

**UA** – украинское,

**EN** – английское.

*Например, заказано преобразователь: ПНС-11-01-2-220-UA*

При этом изготовлению и поставке потребителю подлежит:

1) преобразователь постоянного напряжения и тока ПНС-11,

- 2) вход преобразователя код **01** от 0 мВ до 75 мВ,
- 3) выход аналоговый AO код **2** постоянный ток от 0 мА до 20 мА,
- 4) напряжение питания код **220** 220В переменного тока,
- 5) исполнение передней панели код **UA** украинское.

Внимание! При заказе преобразователя необходимо указывать его полное название, в котором присутствуют диапазон входного сигнала, типы аналогового и дискретных выходов, напряжение питания преобразователя и исполнение передней панели.

#### <span id="page-6-0"></span>1.3 Технические характеристики преобразователя

Основные технические характеристики ПНС-11 отвечают указанным в таблицах 1.3.1 - 1.3.6.

#### 1.3.1 Аналоговые входные сигналы

Таблица 1.3.1 - Технические характеристики аналогового входного сигнала

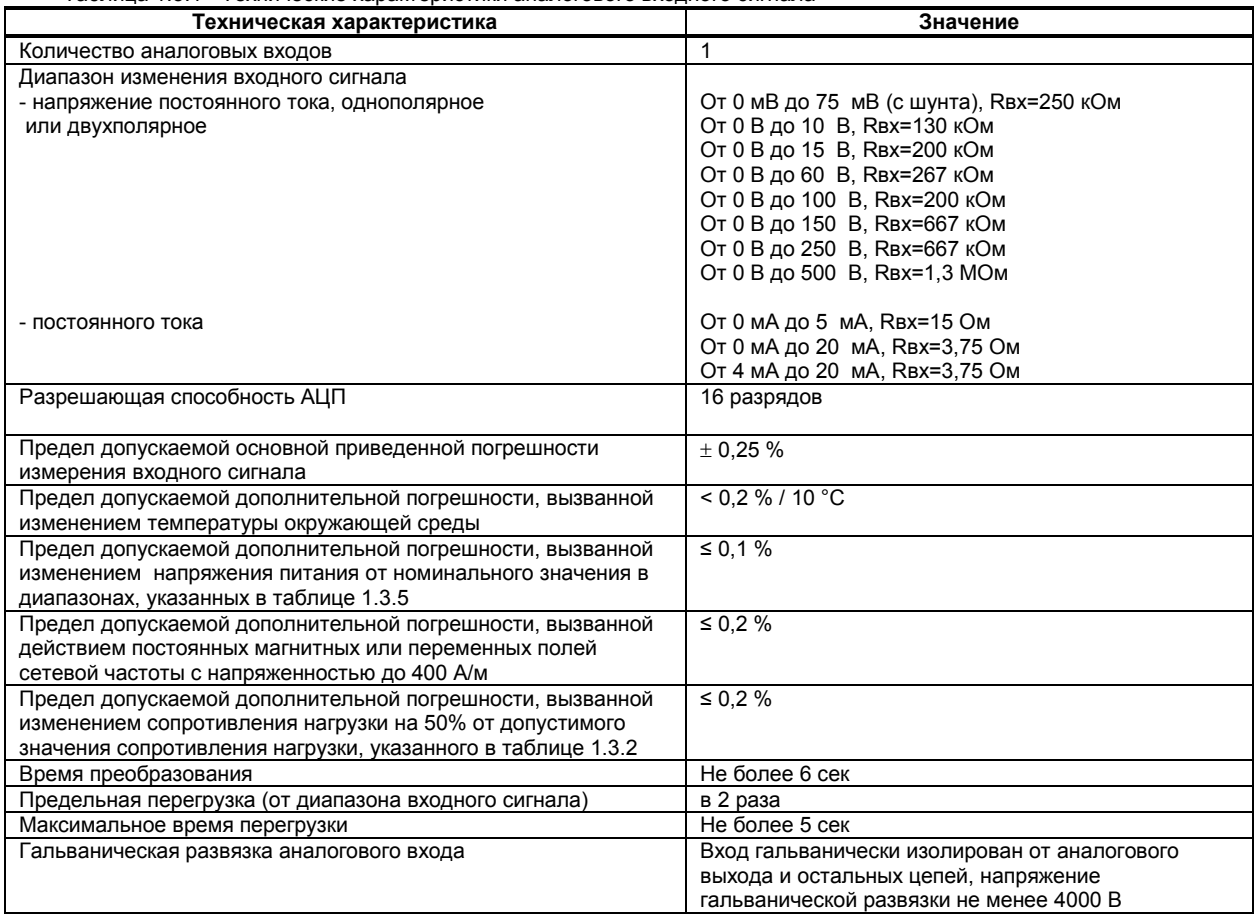

#### 1.3.2 Аналоговый выходной сигнал

Таблица 1.3.2 - Технические характеристики аналогового унифицированного выходного сигнала

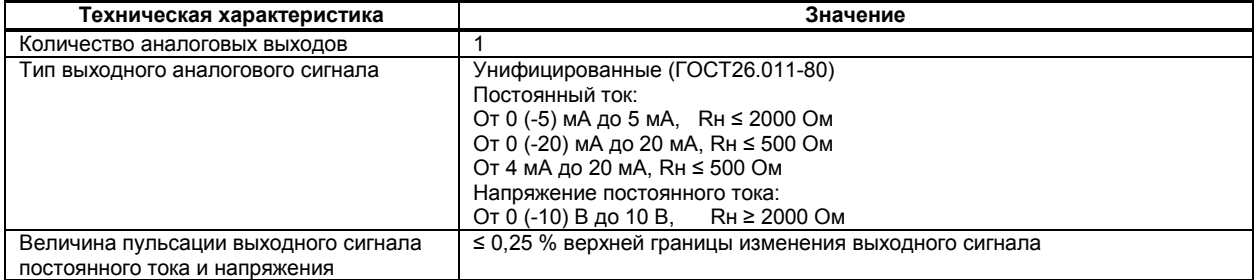

#### **1.3.3 Дискретные выходные сигналы**

#### Релейный выход

#### Таблица 1.3.3- Технические характеристики дискретных выходных сигналов. Релейный выход

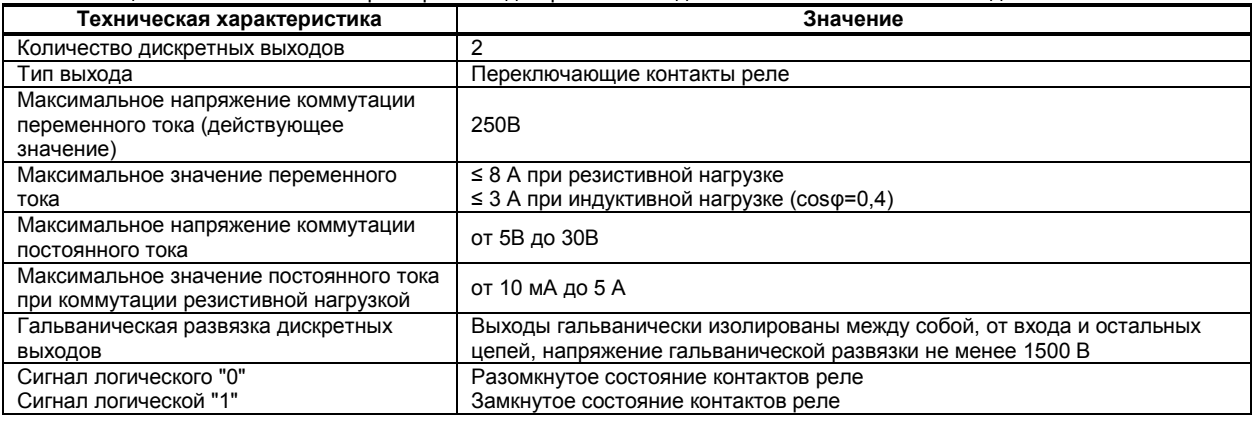

#### **1.3.4 Последовательный интерфейс RS-485**

#### Таблица 1.3.4 - Технические характеристики последовательного интерфейса RS-485

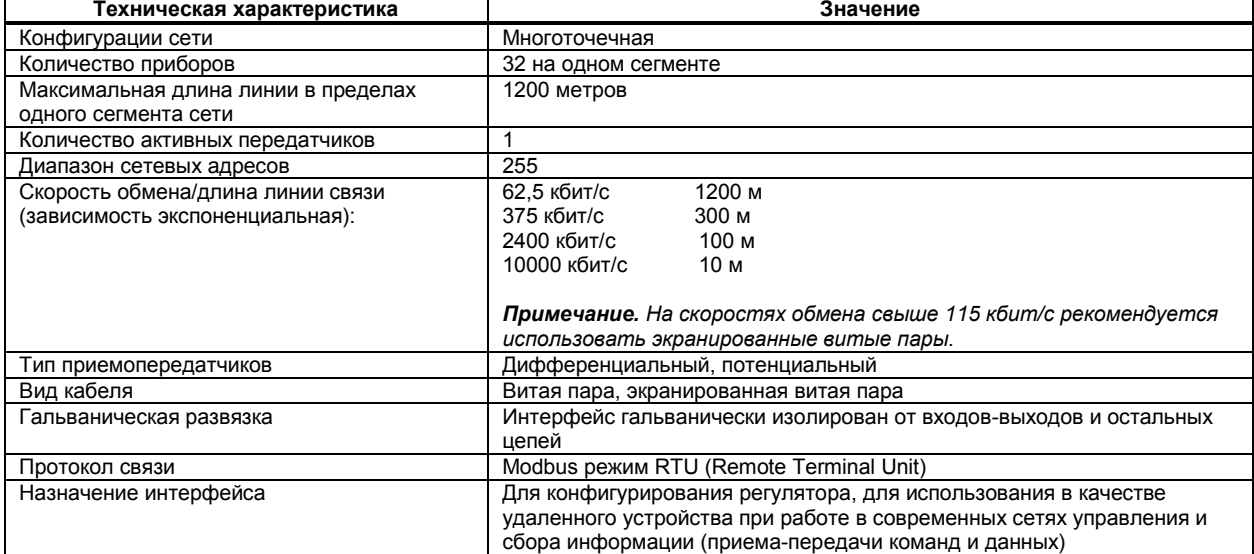

#### **1.3.5 Электрические данные**

Таблица 1.3.5 - Технические характеристики электропитания

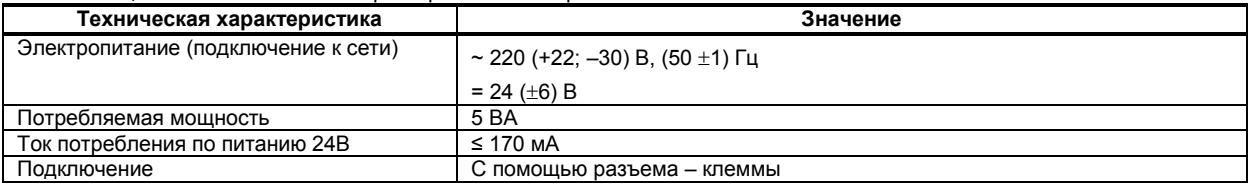

#### **1.3.6 Корпус. Условия эксплуатации**

### Таблица 1.3.6 - Условия эксплуатации

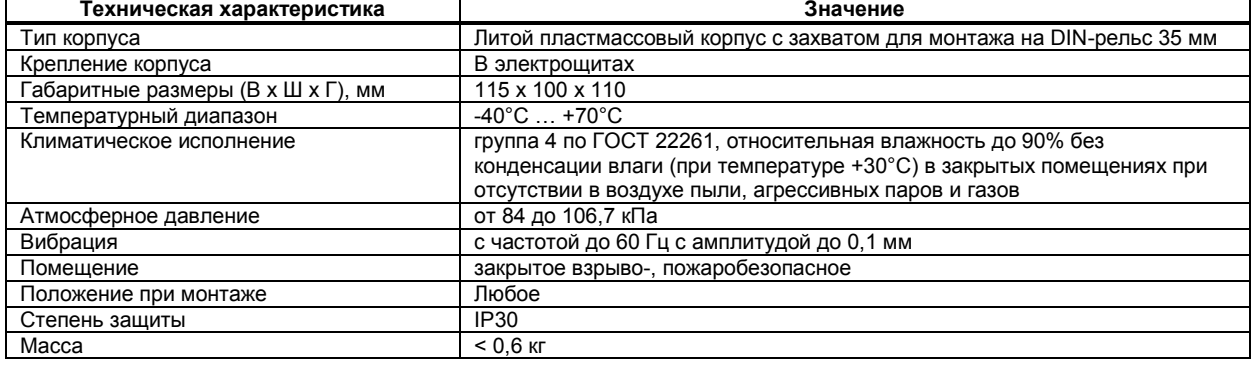

1.3.7 По стойкости к механическому воздействию преобразователь ПНС-11 отвечает исполнению 5 согласно ГОСТ 22261 .

1.3.8 Среднее время наработки на отказ с учетом технического обслуживания, регламентированного руководством по эксплуатации, - не менее чем 100 000 часов.

1.3.9 Среднее время восстановления работоспособности ПНС-11 – не более 8 часов.

1.3.10 Средний срок эксплуатации – не менее 10 лет. Критерий допустимой границы эксплуатации – экономическая нецелесообразность дальнейшей эксплуатации.

1.3.11 Средний срок хранения – 1 год в условиях по группе 1 ГОСТ 15150-69.

1.3.12 Изоляция электрических цепей ПНС-11 относительно корпуса и между собой при температуре окружающей среды (20  $\pm$  5) °С и относительной влажности воздуха до 80% выдерживает в течении 1 минуты действие испытательного напряжения практически синусоидальной формы частотой (50  $\pm$  1) Гц с действующим значением:

– 4000 В – для цепей с номинальным напряжением до 650 В,

– 1500 В – для цепей с номинальным напряжением до 250 В,

– 500 В – для цепей с номинальным напряжением до 50 В.

1.3.13 Минимально допустимое электрическое сопротивление изоляции при температуре окружающей среды (20  $\pm$  5) °С и относительной влажности воздуха до 80% составляет не менее 20 МОм.

1.3.14 Пульсация выходного сигнала постоянного тока и напряжения не более 0,25% верхнего предела измерения.

1.3.15 Время установления рабочего режима (предварительный прогрев) не более 30 мин.

1.3.16 Преобразователи выдерживают без повреждений перегрузку входным сигналом, равным 200 % максимального значения диапазона измерений.

1.3.16.1 Значение выходного сигнала постоянного тока при перегрузке не более 25мА.

1.3.16.2 Значение выходного сигнала постоянного напряжения при перегрузке не более 12В.

<span id="page-8-0"></span>1.3.17 Преобразователи выдерживают без повреждений длительный разрыв цепи нагрузки или короткое замыкание выходного аналогового сигнала постоянного тока. Величина напряжения на разомкнутых выходных контактах при этом - не превышает 28 В. Величина выходного тока - не превышает 25мА.

#### **1.4 Состав преобразователя**

1.4.1 Комплект поставки преобразователя ПНС-11 приведен в таблице 1.4.1.

Таблица 1.4.1 - Комплект поставки преобразователя ПНС-11

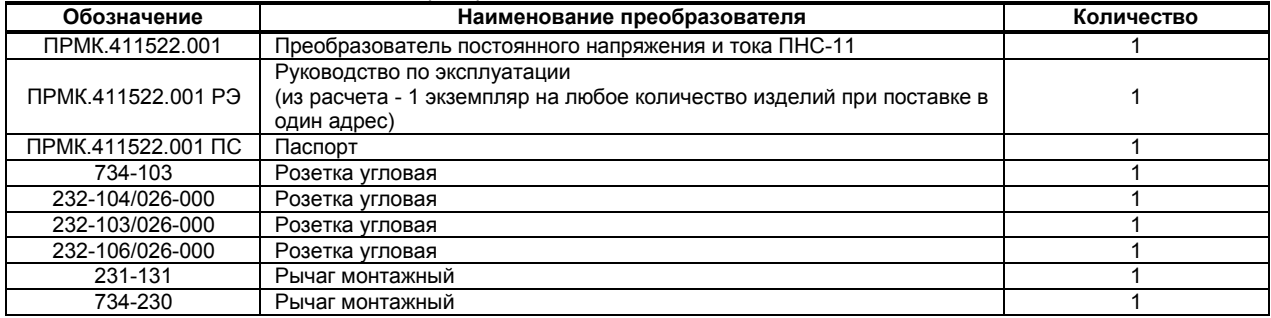

#### **1.5 Устройство преобразователя**

<span id="page-8-1"></span>1.5.1 Преобразователь ПНС-11 сконструирован по блочному принципу и включает:

- литой ударопрочный пластмассовый корпус,
- фронтальный блок передней панели с элементами обслуживания (клавиатурой) и индикации,
- блок задней части с установленными захватами для монтажа на DIN рельс.

<span id="page-8-2"></span>1.5.2 Сетевой разъем и разъемы для подключения внешних входных и выходных цепей размещены сверху и снизу преобразователя.

#### **1.6 Средства измерения, инструмент и принадлежности**

1.6.1 Перечень средств измерения, инструмента и принадлежностей, которые необходимы при эксплуатации преобразователя ПНС-11, приведены в таблице 1.6.1.

Таблица 1.6.1 - Перечень средств измерения, инструмента и принадлежностей, которые необходимы при эксплуатации преобразователя ПНС-11

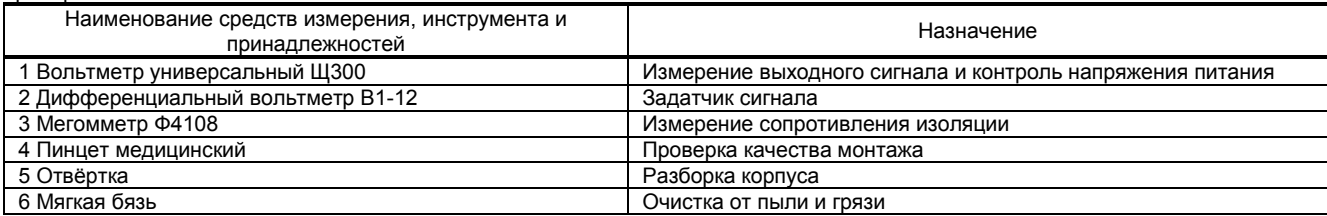

#### **1.7 Маркировка и пломбирование**

<span id="page-9-0"></span>1.7.1 Маркировка преобразователя выполнена согласно ГОСТ 26828 на табличке с размерами согласно ГОСТ 12971, которая крепится на боковую стенку корпуса преобразователя.

1.7.2 На табличке нанесены такие обозначения:

а) товарный знак предприятия-изготовителя;

б) наименование преобразователя;

- в) условное обозначение;
- г) обозначение исполнения;

д) порядковый номер преобразователя по системе нумерации предприятия-изготовителя;

е) год и квартал изготовления;

<span id="page-9-1"></span>1.7.3 Пломбирование преобразователя предприятием-изготовителем при выпуске из производства не предусмотрено.

#### **1.8 Упаковка**

1.8.1 Упаковка преобразователя соответствует требованиям ГОСТ 23170.

1.8.2 Изделие в соответствии с комплектом поставки упаковано согласно чертежам предприятияизготовителя.

1.8.3 Изделие в транспортной таре транспортируется мелкими отправлениями железнодорожным транспортом (крытыми вагонами) или другим видом транспорта.

1.8.4 Изделие подвержено консервации согласно ГОСТ 9.014 для группы III-I, категории и условий хранения и транспортировки - 4 (вариант временной внутренней упаковки ВУ-5, вариант защиты ВЗ-10).

1.8.5 В качестве потребительской тары применяются картонные коробки из гофрированного картона согласно ГОСТ 7376 и мешки из полиэтиленовой пленки толщиной не менее 0,15 мм согласно ГОСТ 10354.

1.8.6 При упаковке применены амортизационные материалы согласно ГОСТ 5244.

### **2. Назначение. Функциональные возможности**

<span id="page-10-0"></span>Преобразователи ПНС-11 представляют собой новый класс современных универсальных *одноканальных* преобразователей постоянного напряжения и тока.

Преобразователь ПНС-11 позволяет обеспечить высокую точность измерения технологического параметра. *Отличительной особенностью* преобразователя ПНС-11 является наличие гальванической изоляции между входом, дискретными выходами и интерфейсным выходом, и цепью питания.

Преобразователь предназначен как для автономного, так и для комплексного использования в АСУТП в энергетике, металлургии, химической, пищевой и других отраслях промышленности и народном хозяйстве.

#### *Преобразователь ПНС-11 предназначен:*

● для непрерывного преобразования сигналов постоянного напряжения или тока (одно- или двухполярных) в унифицированный аналоговый одно- или двухполярный сигнал постоянного тока, а также обработки, преобразования и отображения текущего значения входного сигнала на встроенном четырехразрядном цифровом дисплее,

● преобразователь работает как устройство сигнализации выхода измеряемой входной величины за уставки сигнализации,

● преобразователь формирует выходные дискретные сигналы управления внешним исполнительным механизмом, обеспечивая дискретное управление в соответствии с заданной пользователем логикой работы,

● преобразователь формирует сигналы технологической сигнализации. На передней панели имеются индикаторы для сигнализации технологически опасных зон, сигналы превышения (занижения) измеряемого параметра,

● преобразователь ПНС-11 может использоваться в системах сигнализаций, блокировок и защит технологического оборудования.

#### *Структура преобразователя ПНС-11 посредством конфигурации может быть изменена таким образом, что могут быть решены следующие задачи автоматизации:*

- Преобразователь-индикатор одного параметра с сигнализацией минимума и максимума
- Устройство сигнализации, двух- или трехпозиционного управления
- Системы цифровой индикации технологических параметров
- Удаленные устройства связи с объектом и индикацией
- Территориально распределенные и локальные системы управления
- Удаленный сбор данных, диспетчерский контроль, управление производством

Внутренняя программная память преобразователя ПНС-11 содержит большое количество стандартных функций, необходимых для управления технологическими процессами и решения большинства инженерных прикладных задач, например, таких как:

- сравнение результата преобразования с уставками минимум и максимум, и сигнализацию отклонений,
- программная калибровка канала по внешнему образцовому источнику аналогового сигнала,
- цифровая фильтрация (для ослабления влияния промышленных помех),
- преобразователя входного сигнала математическими функциями,
- кусочно-линейная интерполяция входного сигнала по 40-ка точкам,
- масштабирование шкалы измеряемого параметра,
- интегрирование аналогового сигнала,
- конфигурирование логики работы выходных дискретных устройств и пр.

Преобразователь ПНС-11 конфигурируется при помощи передней панели преобразователя или через гальванически разделенный интерфейс RS-485 (протокол ModBus), что также позволяет использовать прибор в качестве удаленного устройства при работе в современных сетях управления и сбора информации.

Параметры конфигурации преобразователя ПНС-11 сохраняются в энергонезависимой памяти.

**Преобразователь ПНС-11 может изготавливаться по индивидуальному техническому заданию для выполнения конкретной технологической задачи.** 

### <span id="page-11-0"></span>**3. Конструкция преобразователя и принцип работы**

#### **3.1 Передняя панель преобразователя**

<span id="page-11-1"></span>Для наблюдения за технологическим процессом преобразователь ПНС-11 оборудован активным четырехразрядным цифровым дисплеем для отображения измеряемой величины, необходимым количеством клавиш обслуживания и сигнализационных светодиодных индикаторов для различных статусных режимов и сигналов. Внешний вид передней панели преобразователя ПНС-11 приведен на рисунке 3.1. Габаритные размеры преобразователя приведены в приложении А.

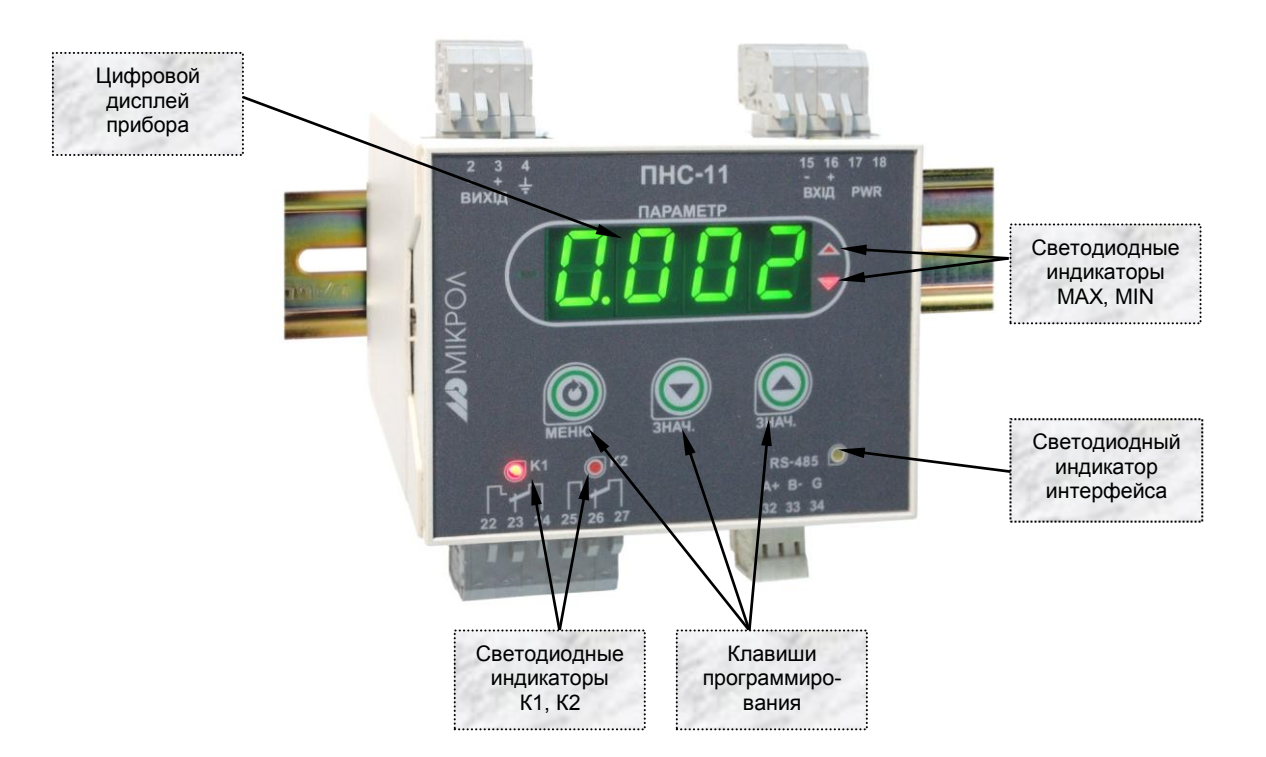

*Рисунок 3.1 - Внешний вид передней панели преобразователя ПНС-11*

#### **3.2 Назначение цифрового дисплея ПАРАМЕТР**

<span id="page-11-2"></span>Цифровой дисплей передней панели в режиме **РАБОТА** индицирует значение измеряемой величины, или значение на выходе программного функционального блока.

В режиме **КОНФИГУРИРОВАНИЕ** цифровой дисплей индицирует уровень конфигурации, затем номер пункта меню, затем, мигая, - значение параметра выбранного пункта меню.

#### **3.3 Назначение светодиодных индикаторов**

- <span id="page-11-3"></span>**● Индикатор ▲** Светится (мигает), если значение измеряемой величины превышает значение уставки сигнализации отклонения **MAX**.
- **● Индикатор ▼** Светится (мигает), если значение измеряемой величины меньше значения уставки сигнализации отклонения **MIN**.
- **Индикатор К1** Светится, если включен первый дискретный выход DO1.
- **Индикатор К2** Светится, если включен второй дискретный выход DO2.
- **Индикатор RS-485** Мигает, если происходит передача данных по интерфейсному каналу связи.

#### **3.4 Назначение клавиш**

<span id="page-12-0"></span>**● Клавиша [▲]** Клавиша **БОЛЬШЕ**. В режиме **РАБОТА** используется для переключения между режимами отображения текущих и накопленных значений измеряемых технических величин. В режиме **КОНФИГУРИРОВАНИЕ** используется для изменения значения параметра настройки прибора. При каждом нажатии этой клавиши осуществляется увеличение значения изменяемого параметра. При удерживании этой клавиши в нажатом положении увеличение значений происходит непрерывно.

**● Клавиша [▼]** Клавиша **МЕНЬШЕ**. В режиме **РАБОТА** вместе с клавишей **МЕНЮ []** используется для сброса накопленных (интегральных) значений измеряемых технических величин. В режиме **КОНФИГУРИРОВАНИЕ** используется для изменения значения параметра настройки прибора. При каждом нажатии этой клавиши осуществляется уменьшение значения изменяемого параметра. При удерживании этой клавиши в нажатом положении уменьшение значений происходит непрерывно.

**● Клавиша []** Клавиша **МЕНЮ**.

В режиме **РАБОТА** служит для вызова меню конфигурации. Вместе с клавишей **[▼]**  используется для сброса накопленных (интегральных) значений измеряемых технических величин.

В режиме **КОНФИГУРИРОВАНИЕ** используется для продвижения по меню конфигурации, для **подтверждения** выполняемых действий или операций и для **фиксации вводимых значений**.

#### **3.5 Структурная схема преобразователя ПНС-11**

Структурная схема преобразователя ПНС-11 показана на рисунке 3.5.1.

<span id="page-12-1"></span>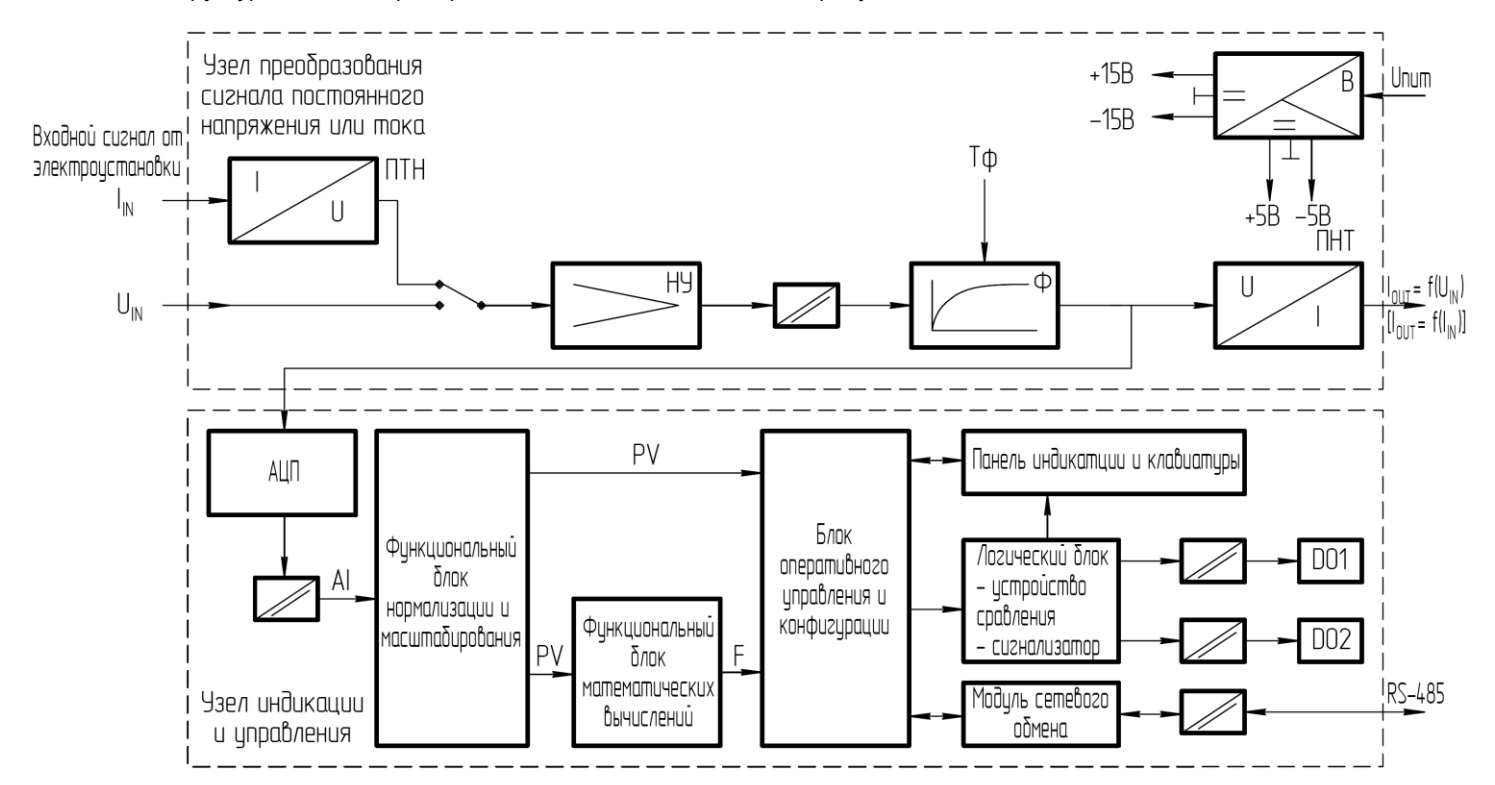

*ПТН –преобразователь «ток – напряжение», У – усилитель, Ф – фильтр, В – выпрямитель, ПНТ – преобразователь «напряжение – ток», АЦП – аналогово-цифровой преобразователь Рисунок 3.5.1 – Структурная схема преобразователя ПНС-11*

#### 3.6 Принцип работы преобразователя ПНС-11

<span id="page-13-0"></span>Преобразователь ПНС-11, структурная схема которого приведена на рисунке 3.5.1, представляет собой устройство непрерывного преобразования сигналов постоянного напряжения или тока (одно- или двухполярных) в унифицированный аналоговый одно- или двухполярный сигнал постоянного тока, а также обработки, преобразования и отображения текущего значения входного сигнала на встроенном четырехразрядном цифровом дисплее.

Преобразователь ПНС-11 работает под управлением современного. высокоинтегрированного микроконтроллера RISC архитектуры. В постоянном запоминающем устройстве располагается большое количество функций для решения задач контроля и управления. Посредством конфигурирования пользователь может самостоятельно настраивать прибор на решение определенных задач.

Преобразователь ПНС-11 оснащен узлом преобразования сигнала постоянного напряжения или тока, узлом индикации и управления, сторожевыми схемами для контроля циклов работы программы, энергонезависимой памятью EEPROM, NVRAM для сохранения пользовательских параметров конфигурации и данных.

Внутренняя программа преобразователя ПНС-11 функционирует с постоянным временным циклом. В начале каждого цикла внутренней рабочей программы считывается значение с узла преобразования сигнала постоянного напряжения или тока, производится считывание и обработка клавиатуры (подавление дребезга и обнаружение достоверности), прием команд и данных из последовательного интерфейса. При помощи этих входных сигналов осуществляются, в соответствии с запрограммированными функциями и пользовательскими параметрами конфигурации, все расчеты. После этого осуществляется вывод информации на дискретные выхода, индикационные элементы, а также фиксация вычисленных величин для режима передачи последовательного интерфейса. Выдача сигнала на аналоговый выход преобразователя происходит непрерывно в независимости от работы узла индикации и управления.

#### 3.6.1 Принцип работы узла преобразования сигнала постоянного напряжения или тока

3.6.1.1 Измерительный параметр в зависимости от типа (напряжение или ток) подается на нормирующий усилитель НУ напрямую (напряжение) или через преобразователь ПТН (ток). Сигнал с выхода нормирующего усилителя НУ через узел гальванической развязки поступает на фильтр Ф (апериодическое звено первого порядка с постоянной времени Тф). Далее сигнал с выхода фильтра Ф поступает на преобразователь «напряжение - ток» ПНТ, который формирует выходной сигнал блока ПНС-11.

3.6.1.2 Питание блока осуществляется нестабилизированным напряжением постоянного тока. На входе блока установлен выпрямитель (В), с которого питание поступает на стабилизатор напряжения и импульсный преобразователь. Импульсный преобразователь формирует все необходимые напряжения для питания блока, а также выполняет функцию гальванической развязки блока от цепей питания.

#### 3.6.2 Принцип работы функционального блока нормализации и масштабирования

3.6.2.1 Аналоговый сигнал после фильтра с узла преобразования сигнала постоянного напряжения или тока подается в узел индикации и управления, где проходит соответствующую процедуру обработки. Данная процедура используется для представления аналогового сигнала в необходимой пользователю форме (нормированный сигнал в технических единицах). На рисунке 3.6.1 показана схема обработки аналогового входа.

- 3.6.2.3 На рисунке принятые следующие обозначения:
- 1. Фильтр импульсных помех. Используется для подавления импульсных помех. Определяется параметром AIN1.05 «Максимальная длительность импульсной помехи». Если в каком-либо цикле измерения технологического параметра обнаружено его изменение, то предполагается возможность действия помехи и выходной сигнал сформируется (с учетом усреднения измерительных значений) по истечении установленного времени длительности помехи. То есть, если длительность изменения сигнала больше заданного Т<sub>ломехи</sub>, то это изменение расценивается как естественное и принимается в дальнейшую обработку с задержкой времени Тпомехи. Работа данного фильтра вносит дополнительное транспортное запаздывание в систему управления, которое равно величине параметра «Максимальная длительность импульсной помехи». Поэтому всегда нужно стремиться минимизировать данный параметр.
- 2. Модуль нормализации сигнала. Этот модуль нормализует входной аналоговый сигнал. Важной функцией данного модуля есть контроль достоверности данных. В случае выхода аналогового сигнала на 10% за диапазон, который устанавливается при калибровке прибора, модуль посылает сигнал в блок оперативного управления и конфигурации о недостоверности данных в канале. При этом если сигнал ниже диапазона изменения – на цифровом дисплее горит  $E \cap L$ , при превышении данного диапазона – на цифровом дисплее горит  $E \cap H$ . В обоих случаях генерируется событие «разрыв линии связи с датчиком».
- 3. Параметры калибровки. Определяют точность канала и меняются при замене датчика или переходе на другой тип датчика. Подробнее о калибровках аналогового входа смотрите в разделе 5.
- 4. *Экспоненциальный фильтр.* Фильтр используется для подавления помех, а также для подавления «дребезга» индикации (частых изменений показания индикатора из-за колебаний входного параметра). Определяется параметром **AIN1.04** «Постоянная времени цифрового фильтра».
- 5. *Модуль масштабирования сигнала.* Этот модуль линеаризирует и масштабирует входной сигнал согласно заданной пользователем номинальной статической характеристики датчика, который подключен к входу прибора. Имеется в виду, что именно здесь выбирается тип подключенного к каналу датчика. Пользователь имеет возможность линеаризовать сигнал по собственной кривой линеаризации.
- 6. *Таблица координат линеаризации сигнала.* Данная таблица определяет координаты пользовательской линеаризации, параметры которой задаются на уровне конфигурации **LNX1** и **LNY1**.
- 7. *Модуль коррекции аналогового сигнала.* В этом модуле сигнал, преобразованный в предыдущих блоках, смещается на заданное пользователем (уровень **COR1**) значение. Значение коррекции суммируется с входным сигналом или вычитается из входного сигнала, в зависимости от знака коэффициента коррекции.

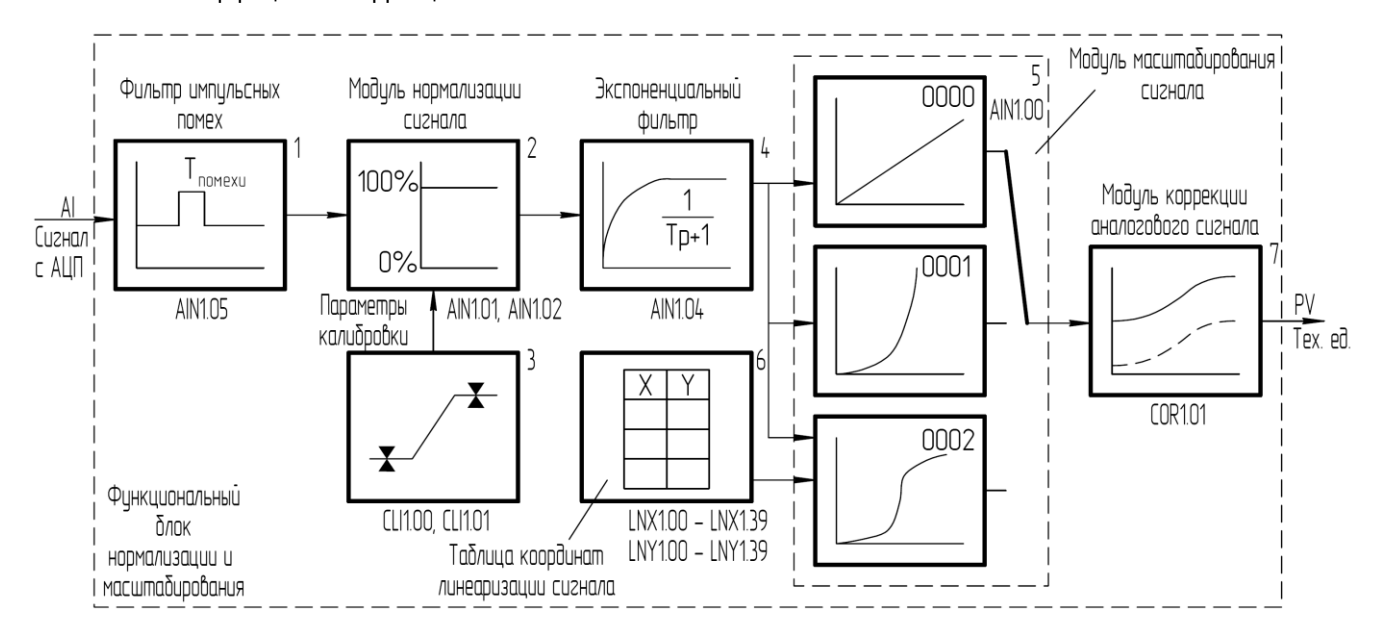

*Рисунок 3.6.1 – Блок-схема функционального блока нормализации и масштабирования* 

#### **3.6.3 Принцип работы функционального блока математических вычислений**

После обработки входного сигнала AI функциональным блоком нормализации и масштабирования формируется значение измеряемой величины PV в технических единицах. Это значение может отображаться на дисплее передней панели, подаваться на компаратор, после чего – на соответствующий дискретный выход, а также – обрабатываться функциональным блоком.

В параметре настройки функционального блока математических вычислений (**FNC1.00**) пользователь выбирает, какую из функций необходимо использовать. Возможен вариант не использования функционального блока (параметр равен 0000).

При **FNC1.00** = 0001 функциональный блок математических вычислений переходит в режим интегратора (рисунок 3.6.2). Формула вычисления интегрального значения функционального блока представлена ниже:

$$
F_{(FNC1.00=0001)} = \frac{k1_{(FNC1.02)}}{k2_{(FNC1.03)}} \cdot \int PV
$$

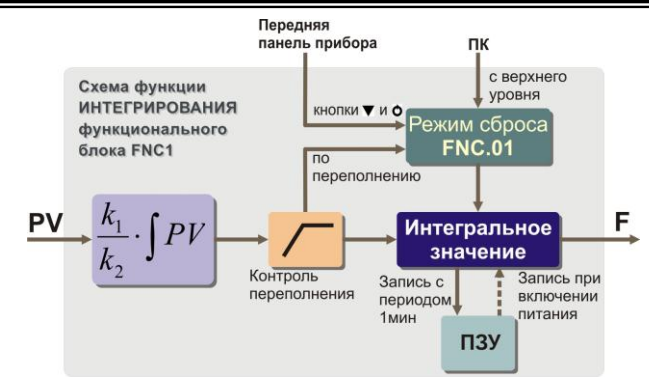

Рисунок 3.6.2 – Блок-схема функции интегрирования функционального блока математических вычислений

Входная величина интегрального блока (блок работает как счетчик) при значении коэффициентов k1=1 и k2=1 должна иметь единицы измерения "техн.ед/час". Выход интегратора при этом будет в "техн.ед". Если же входной параметр имеет другие единицы измерения, тогда интегратор масштабируется с помощью коэффициентов  $k1$  и  $k2$ . Например, нужно измерять количество жидкости по ее расходу, который измеряется в  $|i^3/i\hat{e}i|$ . Тогда, подбором коэффициентов  $k1=60$  и  $k2=1$  масштабируем интегратор, а на выходе получим количество жидкости в  $[i]$ . В таблице 3.6.1 приведены значения коэффициентов к1 и к2 для основных единиц измерения параметра расхода. Функциональный блок предусматривает четыре возможных режима сброса интегральных значений (таблица 3.6.2).

Таблица 3.6.1 - Значение коэффициентов k1 и k2

Г

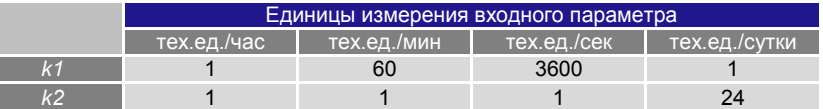

Таблица 3.6.2 - Режимы сброса интегральных значений

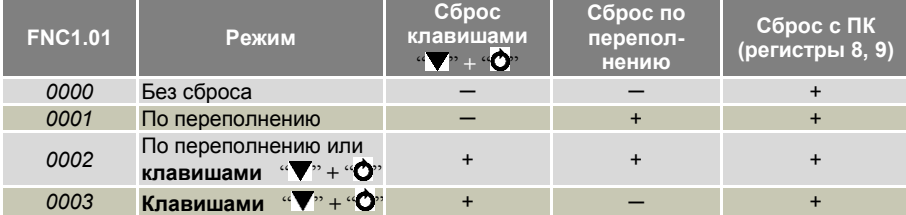

#### 3.6.4 Принцип работы блока сигнализации

Контроль выхода параметров за границы уставок сигнализации производится для величины PV и для выхода функционального блока математических вычислений F. Для каждого из этих параметров уставки минимума, максимума и гистерезис задаются на уровнях конфигурации этих параметров. Также эти уставки можно задавать через интерфейс в соответствующих регистрах. Соответствующие регистры указаны в таблице В.5.

Индикаторы на передней панели показывают сигнализацию того параметра, который выводится на цифровой дисплей.

Сигнализация может быть с квитированием и без. Если параметр отображения сигнализации выбран ALRM.00 = 0001 (с квитированием), то при превышении измеряемой величиной уставок сигнализации в регистр состояния сигнализации записывается «1» и индикатор сигнализации начинает мигать. В регистре квитирования находится «0». Когда оператор заметил выход параметра за уставки сигнализации он может квитировать сигнал как с передней панели клавишей [A] (в регистр квитирования «1» записывается автоматически), так и через интерфейс с верхнего уровня, записав в регистр состояние квитирования «1».

#### 3.6.5 Принцип работы окна отображения

Окно отображения состоит из цифрового дисплея, индикаторов сигнализации и индикаторов дискретных выходов. Преобразователь ПНС-11 является прибором с одним окном отображения, которое имеет собственные настройки цифрового дисплея в пунктах меню WND1.00 - WND1.03. В этом случае выбирается параметр, который будет выводиться на цифровой дисплей, положения запятой для выбранного параметра и способ отображения цифрового дисплея (постоянно светится или мигает).

#### **3.6.6 Принцип работы логического устройства**

Логическое устройство имеет следующие функции:

- компаратор (устройство сравнения);
- сигнализатор;
- двухпозиционное управление.

Настройки логического устройства производятся на уровне настройки дискретных выходов.

Принцип работы логического устройства показан на рисунке 3.6.3. В пункте меню **DOT1.01 (DOT2.01)** выбирается источник аналогового сигнала для управления дискретным выходом. На рисунке 3.6.3, для примера, источником управления первым дискретным выходом DO1 выбрана измеряемая величина PV, а для второго дискретного выхода – выход функционального блока математических вычислений.

В пункте меню **DOT1.00 (DOT2.00)** выбирается логика работы логического устройства. На рисунке 3.6.3 показано как работает компаратор - *в зоне MIN-MAX* и *больше MAX.* Для первого случая формируется на выходе логическая единица, когда входной сигнал находится между уставками MIN и MAX. Значение этих уставок задается в пунктах меню **DOT1.03..05 (DOT2.03..05)**. Во втором случае формируется единица на выходе тогда, когда входной сигнал превышает уставку MAX.

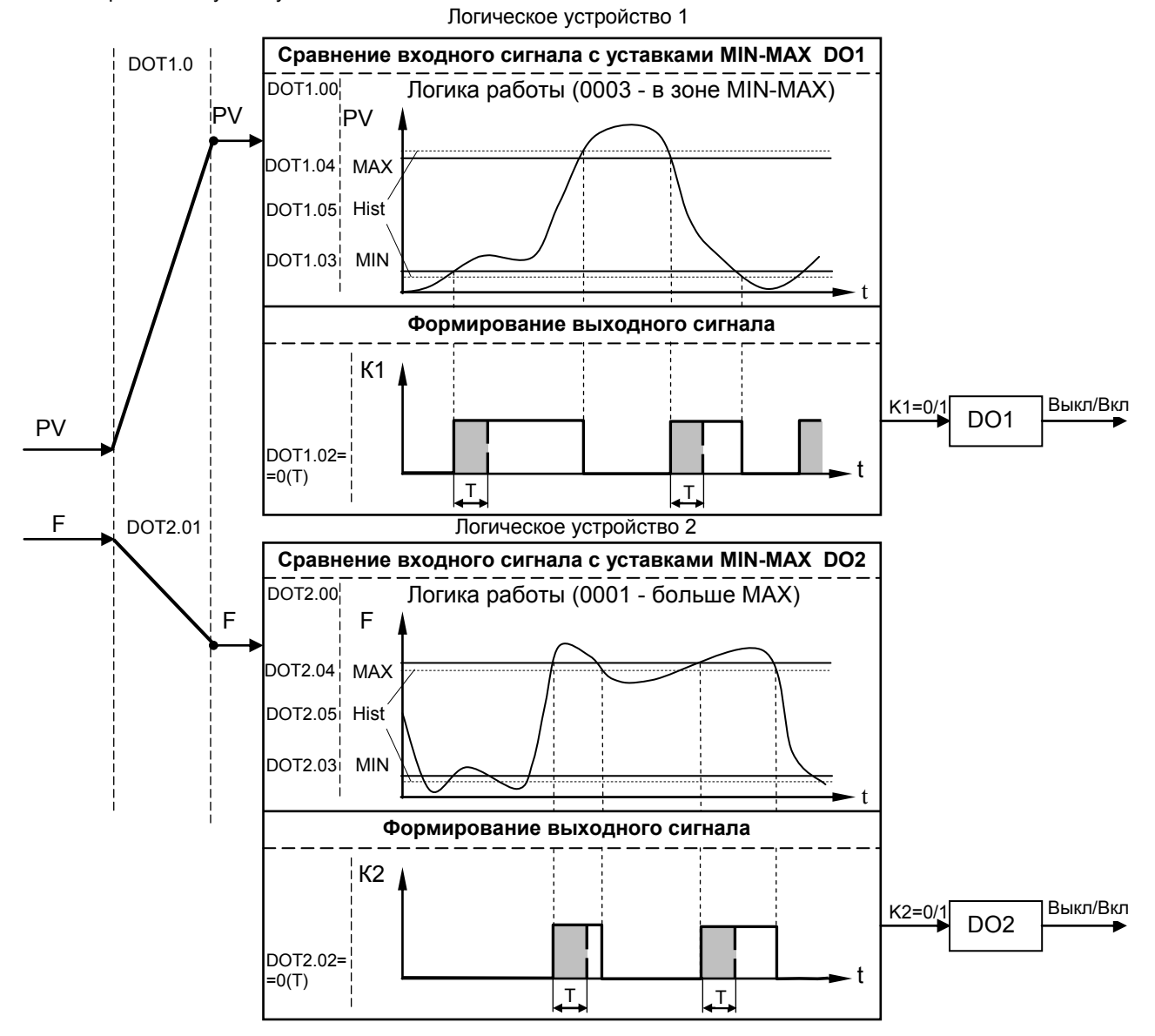

*Рисунок 3.6.3 – Диаграмма роботы логических устройств* 

Управлять логическим устройством (его отключением), обобщенной сигнализацией можно также через интерфейс. Выходной сигнал логического устройства может быть статическим или импульсным (динамическим) с заданной длиной импульса. При статическом выходном сигнале логическое устройство формирует логическую единицу на протяжении времени, когда параметр входит в зону заданную логикой работы. А при импульсном выходном сигнале длина выходного импульса задается в пункте меню **DOT1.02**. На рисунке 3.6.3 импульсный сигнал изображен серой заливкой со временем длительности импульса Т.

Выход логического устройства (0/1) подается на дискретный выход, который формирует состояние реле ВЫКЛ/ВКЛ. Также значение выхода логического устройства записываются в регистры 2 и 3 (см.табл.В.5).

### **4. Использование по назначению**

#### <span id="page-17-0"></span>**4.1 Эксплуатационные ограничения при использовании преобразователя**

4.1.1 Место установки преобразователя ПНС-11 должно отвечать следующим условиям:

- обеспечивать удобные условия для обслуживания и демонтажа;

<span id="page-17-1"></span>- температура и относительная влажность окружающего воздуха должна соответствовать требованиям климатического исполнения преобразователя;

- окружающая среда не должна содержать токопроводящих примесей, а также примесей, которые вызывают коррозию деталей преобразователя;

- напряженность магнитных полей, вызванных внешними источниками переменного тока частотой 50 Гц или вызванных внешними источниками постоянного тока, не должна превышать 400 A/м;

- параметры вибрации должны соответствовать исполнению 5 согласно ГОСТ 22261.

4.1.2 При эксплуатации преобразователя необходимо исключить:

- попадание токопроводящей пыли или жидкости внутрь преобразователя;

- наличие посторонних предметов вблизи преобразователя, ухудшающих его естественное охлаждение.

<span id="page-17-2"></span>4.1.3 Во время эксплуатации необходимо следить за тем, чтобы подсоединенные к изделию провода не переламывались в местах контакта с клеммами и не имели повреждений изоляции.

#### **4.2 Подготовка преобразователя к использованию. Требования к месту установки**

4.2.1 Освободите изделие от упаковки.

4.2.2 Перед началом монтажа преобразователя необходимо выполнить внешний осмотр. При этом обратить особенное внимание на чистоту поверхности, маркировки и отсутствие механических повреждений.

4.2.3 Преобразователь ПНС-11 рассчитан на монтаж на вертикальной панели электрощитов. Варианты крепления преобразователя показаны на рисунке 4.2.1.

4.2.4 Прибор должен устанавливаться в закрытом взрывобезопасном и пожаробезопасном помещении. Используйте прибор при температуре и влажности, отвечающих требованиям и условиям эксплуатации, указанным в разделе 1.3.6 настоящей инструкции.

4.2.5 Не загромождайте пространство вокруг устройства для нормального теплообмена. Отведите достаточно места для естественной вентиляции устройства. Не закрывайте вентиляционные отверстия на корпусе устройства. Если прибор подвергается нагреванию, для его охлаждения до температуры ниже 70°С, используйте вентилятор.

4.2.6 Габаритные и присоединительные размеры преобразователя ПНС-11 приведены в приложении А.

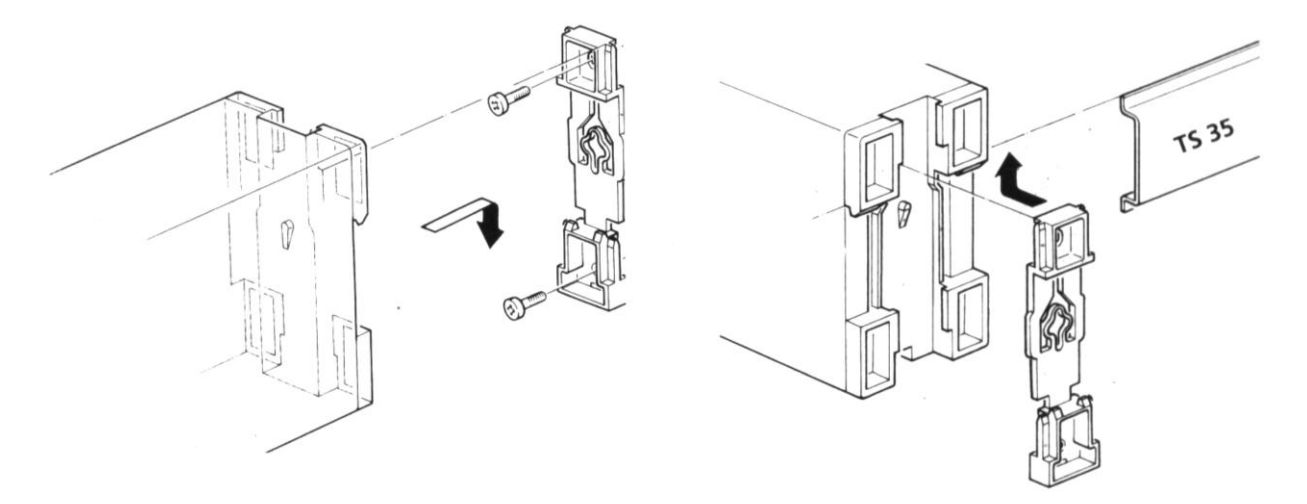

*Вариант крепления на плоскость Вариант крепления на DIN-рельс* 

*Рисунок 4.2.1 – Схема вариантов крепления преобразователя на щите* 

#### 4.3 Соединение с внешними устройствами. Входные и выходные цепи

<span id="page-18-0"></span> $4.3.1$ ВНИМАНИЕ!!! При подключении преобразователя ПНС-11 соблюдать указания мер безопасности раздела 6.2 настоящей инструкции.

 $4.3.2$ Кабельные связи, соединяющие преобразователь ПНС-11, подключаются через клеммы соединительных разъемов в соответствии с требованиями действующих "Правил устройства электроустановок".

 $4.3.3$ Подключение входов-выходов к преобразователю ПНС-11 производят в соответствии со схемами внешних соединений, приведенных в приложении Б.

При подключении линий связи к входным и выходным клеммам принимайте меры по уменьшению 4.3.4 влияния наведенных шумов: используйте входные и (или) выходные шумоподавляющие фильтры (в т.ч. сетевые), шумоподавляющие фильтры для периферийных устройств, используйте внутренние цифровые фильтры аналогового входа преобразователя ПНС-11.

435 Не допускается объединять в одном кабеле (жгуте) цепи, по которым передаются аналоговые, интерфейсные сигналы и сильноточные сигнальные или сильноточные силовые цепи. Для уменьшения наведенного шума отделите линии высокого напряжения или линии, проводящие значительные токи, от других линий, а также избегайте параллельного или общего подключения с линиями питания при подключении к выводам.

Необходимость экранирования кабелей, по которым передается информация, зависит от длины 436 кабельных связей и от уровня помех в зоне прокладки кабеля. Рекомендуется использовать изолирующие трубки, каналы. лотки или экранированные линии.

Применение экранированной витой пары в промышленных условиях является предпочтительным, 4.3.7 поскольку обеспечивает получение высокого соотношения сигнал/шум и защиту от синфазной помехи.

Подключайте стабилизаторы или шумоподавляющие фильтры к периферийным устройствам. 438 генерирующим электромагнитные и импульсные помехи (в частности, моторам, трансформаторам, соленоидам, магнитным катушкам и другим устройствам, имеющим излучающие компоненты).

#### 4.4 Подключение электропитания приборов

<span id="page-18-1"></span> $4.4.1$ ВНИМАНИЕ!!! При подключении электропитания преобразователей ПНС-11 соблюдать указания мер безопасности раздела 6.2 настоящего руководства.

 $4.4.2$ Для обеспечения стабильной работы оборудования колебания напряжения и частоты питающей электросети должны находиться в пределах технических требований, указанных в разделе 1.3, а для каждого составляющего компонента системы - в соответствии с их руководствами по эксплуатации. При необходимости, для непрерывных технологических процессов, должна быть предусмотрена защита от отключения (или выхода из строя) системы подачи электропитания - установкой источников бесперебойного питания.

Для преобразователей ПНС-11 с исполнением для питания от сети переменного тока 220В провода 443 электропитания сети переменного тока 220В подключаются разъемным соединителем, расположенным на верхней панели преобразователя.

Устанавливая шумоподавляющий фильтр (сигнальный или сетевой), обязательно уточните его 444 параметры (используемое напряжение и пропускаемые токи). Располагайте фильтр как можно ближе к прибору.

#### 4.5 Конфигурация преобразователя

<span id="page-18-2"></span>Преобразователи ПНС-11 конфигурируются при помощи передней панели преобразователя или  $451$ через гальванически разделенный интерфейс RS-485 (протокол ModBus), что позволяет также использовать прибор в качестве удаленного устройства при работе в современных сетях управления и сбора информации.

Параметры конфигурации преобразователя ПНС-11 сохраняются в энергонезависимой памяти.  $4.5.2$ 

 $4.5.3$ Программа конфигурации преобразователя ПНС-11 должна быть составлена заранее и оформлена в виде таблицы (см. приложение Г), что избавит пользователя от ошибок при вводе параметров конфигурации.

4.5.4 Назначение элементов передней панели, назначение светодиодных индикаторов и клавиш представлено в соответствующих разделах главы 3. Порядок конфигурации изложен ниже в разделе 4.7.

#### **4.6 Режим РАБОТА**

<span id="page-19-0"></span>Прибор переходит в этот режим всякий раз, когда включается питание. Из этого режима можно перейти в режим **КОНФИГУРИРОВАНИЕ**. Диаграмма режимов работы и настройки преобразователя ПНС-11 приведена на рисунке 4.6.1.

*В процессе работы* можно осуществлять мониторинг, т.е. визуально отслеживать измеряемую величину (текущее или накопленное значения). Кроме того, можно отслеживать на светодиодных индикаторах сигналы технологической сигнализации при превышении верхнего или нижнего пределов отклонения. Так же с помощью соответствующих светодиодных индикаторов можно наблюдать за состоянием дискретных выходов.

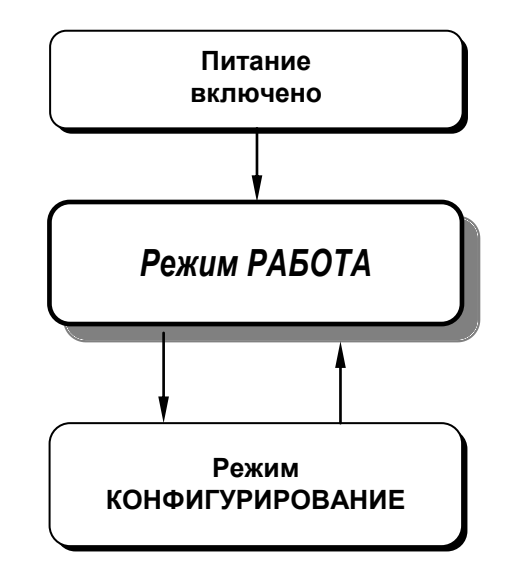

*Рисунок 4.6.1 – Диаграмма режимов работы и настройки преобразователя ПНС-11*

#### **4.7 Режим КОНФИГУРИРОВАНИЕ**

<span id="page-19-1"></span>4.7.1 С помощью этого режима вводят параметры и константы преобразователя, параметры сигнализации отклонений, параметры фильтра, параметры задания типа входа, типа управления, параметры сетевого обмена, параметры калибровки, параметры выходов и системные параметры.

4.7.2 Параметры разделены по группам, каждая из которых называется "уровень". Каждое заданное значение (элемент настройки) в этих уровнях называется "параметром". Параметры, используемые в преобразователе ПНС-11, сгруппированы в 13 уровней и представлены на диаграмме (рисунок 4.7.1).

4.7.3 Вызов уровня конфигурации и настроек осуществляется из режима РАБОТА длительным, более 3-х секунд, нажатием клавиши **[ ].**

4.7.4 После этого на дисплей ПАРАМЕТР выводится меню ввода пароля: «**Р 00**».

4.7.5 С помощью клавиш программирования **[▲]** и **[**▼**]** ввести пароль: «**Р 02**» и кратковременно нажать клавишу **[ ].**

4.7.6 На цифровом дисплее появится название уровня конфигурации: AIN1...SAVE - « $B \cap B \cup B \cup B \cup B$ ».

4.7.7 После выбора нужного уровня нужно нажать кратковременно клавишу подтверждения **[ ].**

4.7.8 Выбрав необходимый пункт меню клавишами **[▲]** и **[**▼**]**, для модификации параметра необходимо снова кратковременно нажать клавишу **[ ].**

4.7.9 На цифровом дисплее в *мигающем* режиме выведется значение параметра выбранного пункта меню: например, «**0001**».

4.7.10 С помощью клавиш программирования **[▲]** и **[**▼**]**, при необходимости, произвести изменение значения выбранного параметра, кратковременно нажать клавишу **[ ]** – прибор снова перейдет в режим конфигурации – на цифровом дисплее появится номер прежнего выбранного пункта меню.

4.7.11 С помощью клавиш программирования [▲] и [▼] установить следующий необходимый для изменения пункт меню, и т.д. пока все необходимые параметры на данном уровне конфигурации не будут изменены.

4.7.12 Для того, чтобы вернутся к выбору уровня конфигурации необходимо нажать клавишу [О] и удерживать ее более 3-х секунд.

4.7.13 Далее выбрать следующей уровень конфигурации, который нужно изменить. Повторить пункт 7 -12. И так до тех пор. пока не будут изменены все нужные уровни конфигурации.

4.7.14 Вызвать уровень SAVE «5 А<sub>ле</sub>» и сохранить все измененные значения в энергонезависимой памяти. При сохранении параметров в энергонезависимой памяти выход из уровня конфигурации осуществляется автоматически.

4.7.15 Если измененные параметры не сохраняются в энергонезависимой памяти (параметры сохраняются в оперативной памяти) выход из режима конфигурации осуществляется длительным, более 3-х секунд, нажатием клавиши [О] или по истечении времени 2-х минут.

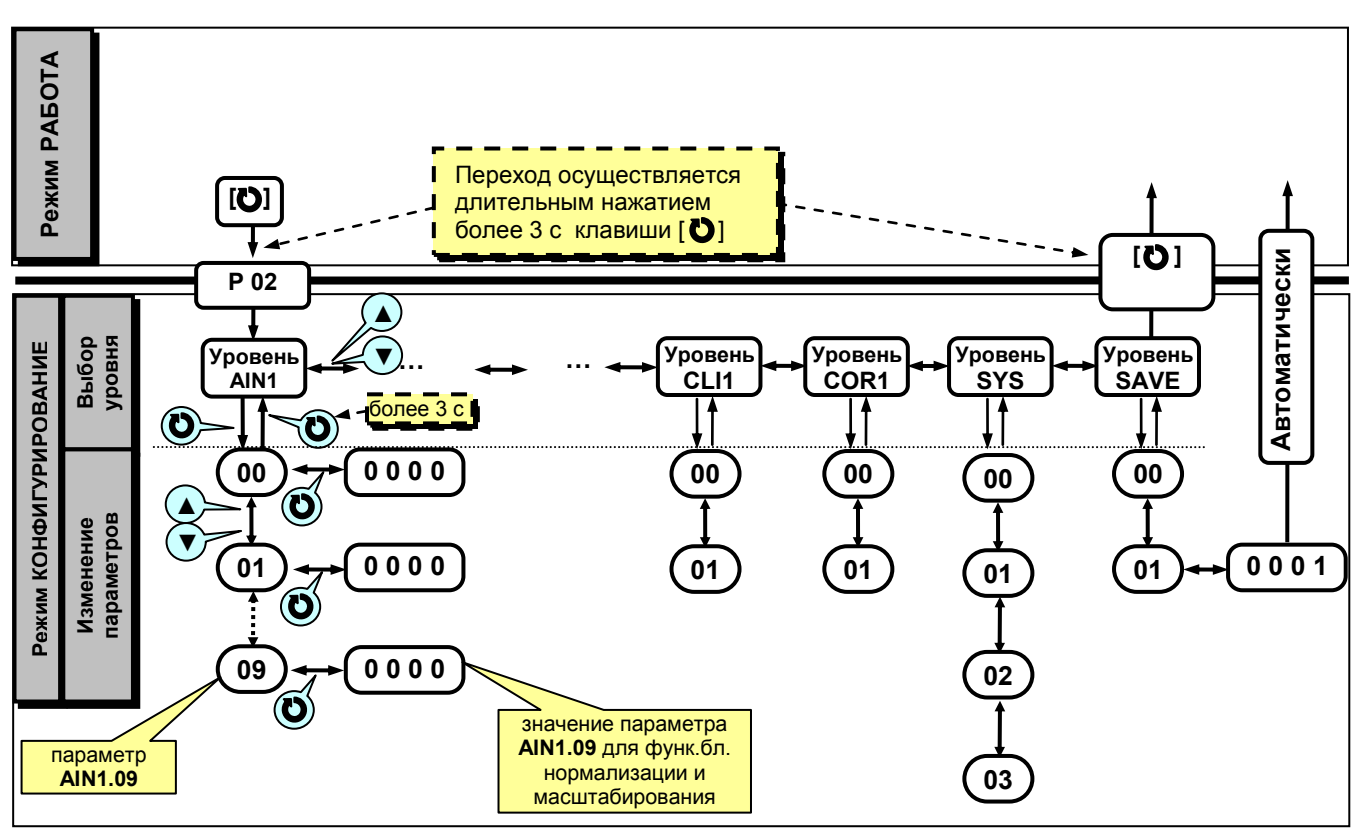

Рисунок 4.7.1 - Диаграмма уровней конфигурации и настроек

### **4.8 Назначение уровней конфигурации**

<span id="page-21-0"></span>Таблица 4.8.1 Назначение и индикация уровней конфигурации

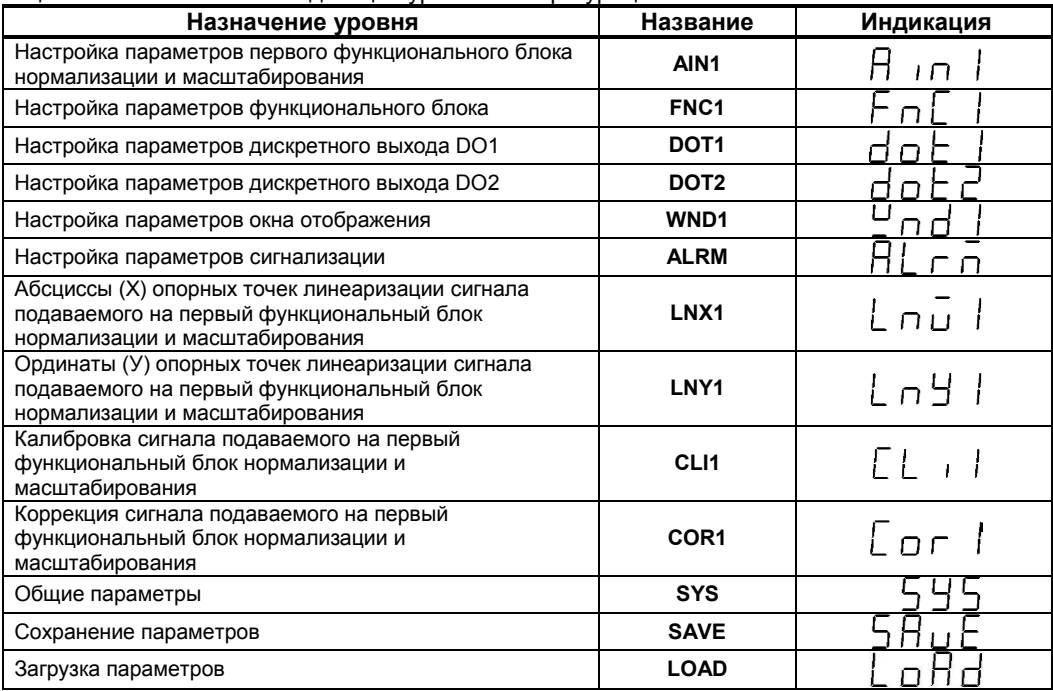

В дальнейшем по тексту руководства идет ссылка на параметр в виде ХХХХ.УУ (например ALRM.00), где ХХХХ – название УРОВНЯ, а УУ – номер пункта меню (смотри рисунок 4.7.1).

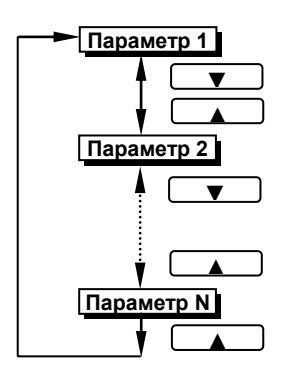

**4.8.1 Выбор параметров** ● Для перехода из режима выбора уровня в режим выбора параметра выбранного уровня необходимо нажать клавишу **[ ]**.

> ● Для выбора параметров на каждом уровне необходимо использовать клавиши **[▲]** , **[▼]**.

> ● При каждом нажатии клавиш происходит переход к следующему или предыдущему параметру.

> ● При нажатии клавиши **[▲]** на последнем параметре, произойдет переход на первый параметр (параметр с номером 0).

> ● Для подтверждения выбора параметра необходимо снова нажать клавишу **[ ]**.

**4.8.2 Фиксирование настроек** ● Чтобы изменить настройки параметров или установки, пользуйтесь клавишами **[▲]** или **[▼]**, а затем нажмите клавишу **[ ]**. В результате настройка будет зафиксирована.

> ● Необходимо помнить, что фиксация изменений происходит только по нажатии клавиши **[ ]**.

> ● Если на уровне конфигурации и настроек был вызван параметр для модификации, и не нажималась ни одна из клавиш в течение около 2-х минут, прибор перейдет в режим **РАБОТА**. Даже если параметр был модифицирован и не нажималась клавиша **[ ]**, то в течение около 2-х минут, прибор перейдет в режим **РАБОТА** и изменение *не будет зафиксировано.*

> ● *Необходимо помнить*, что после проведения модификации необходимо произвести запись параметров (коэффициентов) в энергонезависимую память (см. раздел 4.9), в противном случае введенная информация не будет сохранена при отключении питания преобразователя.

#### **4.9 Запись параметров в энергонезависимую память**

*Параметр SAVE.01. Сохранение параметров* 

<span id="page-22-0"></span>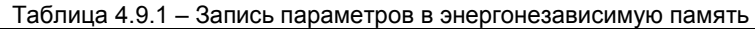

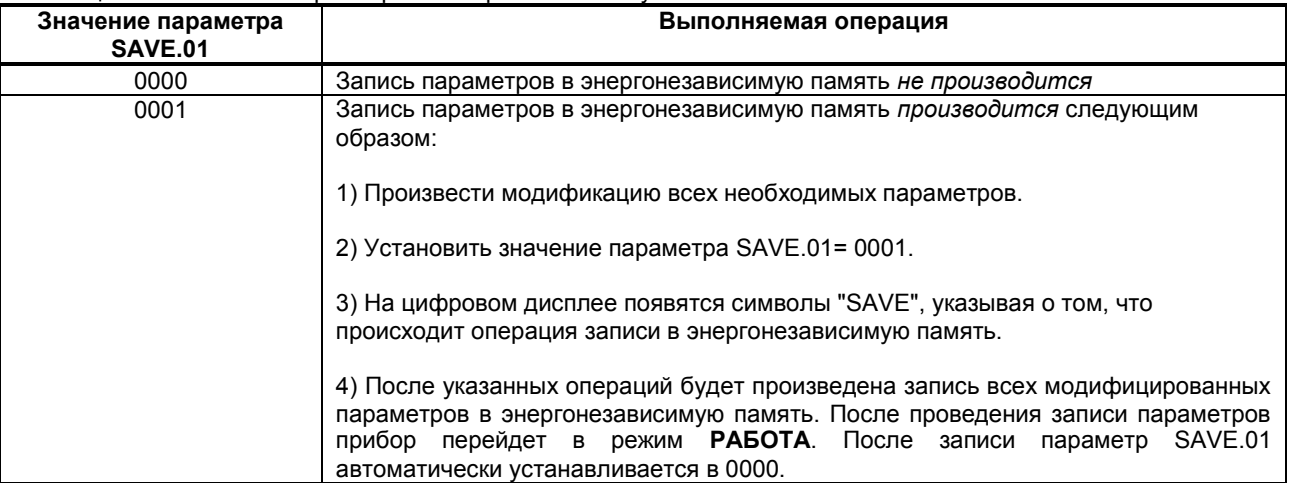

#### **4.10 Загрузка параметров**

<span id="page-22-1"></span>После сохранения пользовательских параметров на уровне конфигурации SAVE, есть возможность вернутся к сохраненным настройкам и калибровочным коэффициентам на уровне LOAD.01. Также всегда можно возвратится к настройкам преобразователя, записанным на предприятии-изготовителе, с возвращением к первоначальное калибровке аналоговых входов и выходов (LOAD.02).

| Параметр | Назначение параметра                 | Значение<br>параметра | Примечание                  |
|----------|--------------------------------------|-----------------------|-----------------------------|
| LOAD.00  | Разрешение программирования по сети  | 0000                  | Программирование запрещено  |
|          | ModBus                               | 0001                  | Программирование разрешено  |
| LOAD 01  | Загрузка пользовательских настроек и | 0000                  | не производится             |
|          | калибровочных коэффициентов          | 0001                  | Загрузка пользовательских   |
|          |                                      |                       | настроек                    |
| LOAD.02  | Загрузка заводских настроек и        | 0000                  | не производится             |
|          | калибровочных коэффициентов          | 0001                  | Загрузка заводских настроек |

Таблица 4.10.1 – Загрузка параметров

### **5. Калибровка и проверка преобразователя**

<span id="page-23-0"></span>Калибровка преобразователя осуществляется:

- На заводе-изготовителе при выпуске преобразователя,
- Пользователем:
	- при смене диапазона и/или вида (ток либо напряжение) входного сигнала,
		- при подготовке к поверке (калибровке).

#### **5.1 Калибровка узла преобразования сигнала**

<span id="page-23-1"></span>5.1.1 Для проведения калибровки узла преобразования сигнала необходимо подключить прибор по схеме приложения Б.4.

5.1.2 Перед проверкой по любому из указанных пунктов положения переключателей должны отвечать схеме поверки.

5.1.3 Подать напряжение питания на блок, по вольтметру PV1 автотрансформатором T1 установить напряжение 220 В измерить ток потребления амперметром РА2, определить потребляемую мощность и сравнить с значением указанным в таблице 1.3.5.

5.1.4 Установить сигнал с калибратора G1, соответствующий 0% от диапазона измерения (нижний предел размаха шкалы измерения). Произвести контроль значения по цифровому индикатору лицевой панели и по прибору РА1, при необходимости – выполнить корректировку величины выходного сигнала сопротивлением RР2 "Установка «0»".

5.1.5 Установить сигнал с калибратора G1, соответствующий 100% от диапазона измерения (верхний предел размаха шкалы измерения). Произвести контроль значения по цифровому индикатору лицевой панели и по прибору РА1, при необходимости – выполнить корректировку величины выходного сигнала сопротивлением RР1 "Установка «MAX»". Повторить п. 5.1.4 – 5.1.5 несколько раз.

5.1.6 Для переналадки блока на другие входные/выходные сигналы используйте рисунок 5.1.1 и таблицы 5.1.1 и 5.1.2.

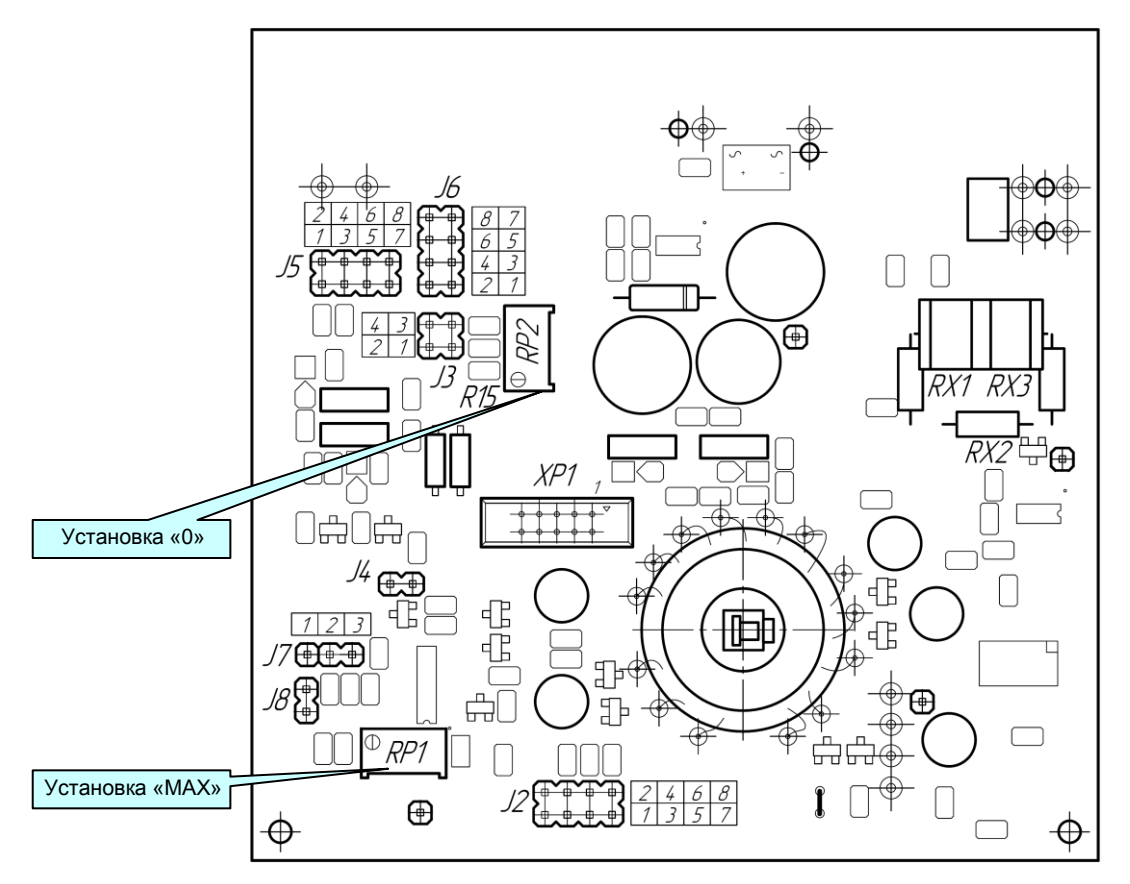

*Рисунок 5.1.1 - Схема расположения органов регулирования и элементов настройки ПНС-11*

Таблица 5.1.1 - Положение перемычек для установки диапазона изменения выходного сигнала при однополярном входном сигнале

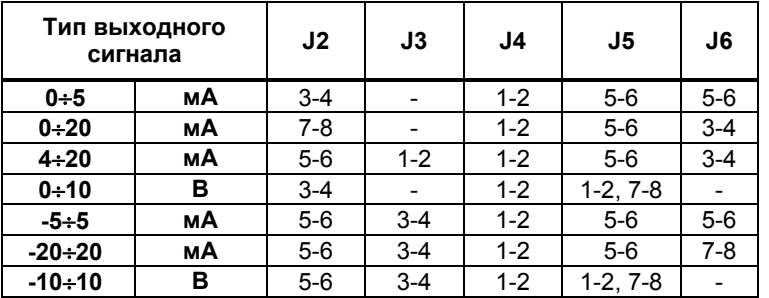

*Примечание: Если установлен диапазон входного и выходного сигнала от 4 до 20 мА, то перемычка J3 не устанавливается.* 

Таблица 5.1.2 - Положение перемычек для установки диапазона изменения выходного сигнала при двухполярном входном сигнале

| Тип выходного<br>сигнала |    | J2      | J3      | J4      | J5                 | J6      |
|--------------------------|----|---------|---------|---------|--------------------|---------|
| $0 + 5$                  | мА | $3 - 4$ | $1-2$   | $1 - 2$ | $5-6$              | $1 - 2$ |
| 0:20                     | мА | $3 - 4$ | $1 - 2$ | $1 - 2$ | $5-6$              | $3 - 4$ |
| $4 \div 20$              | мА | $3 - 4$ | $1 - 2$ | $1 - 2$ | $5-6$              | $3 - 4$ |
| $0 + 10$                 | в  | $3 - 4$ | $1 - 2$ | $1 - 2$ | $3 - 4$<br>$7 - 8$ |         |
| $-5+5$                   | мА | $5-6$   |         | $1 - 2$ | $5-6$              | $1 - 2$ |
| $-20 + 20$               | мА | $5-6$   |         | $1 - 2$ | $5-6$              | $3 - 4$ |
| $-10+10$                 | в  | $5-6$   |         | $1 - 2$ | $3-4.7-8$          |         |

Таблица 5.1.3 - Значение сопротивлений Rx1, Rx2, Rx3

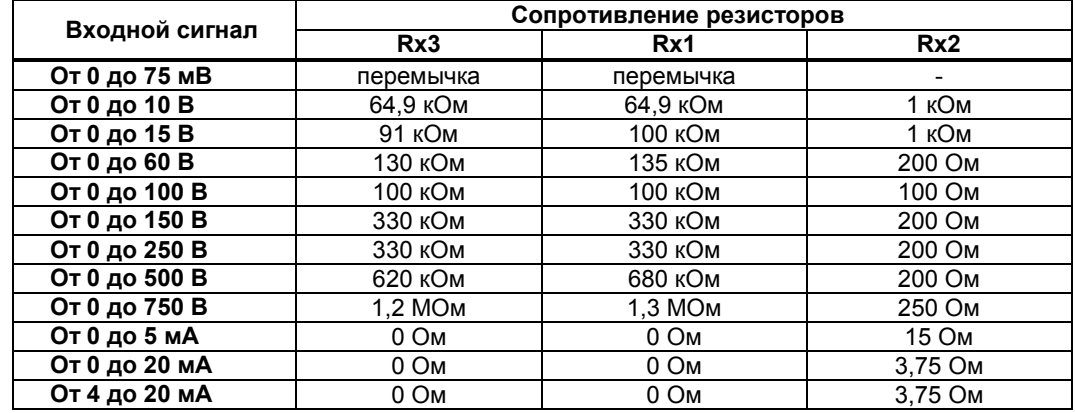

#### *Примечания*

*1. Для диапазона входного сигнала от 4 до 20 мА и выходного сигнала от 0 до 10 В необходимо установить сопротивление R15 равным 100 кОм (см. рисунок 5.1.1). Для других диапазонов R15 должен быть 200 кОм (устанавливается предприятием-изготовителем).* 

*2. Марка указанных резисторов в таблице 5.1.3: С2-29В-0,125-…--0,1%.*

5.1.7 Время преобразования для ПНС-11 с заводской установкой равно 6 секундам - это максимальное время, необходимое для преобразования значения входного сигнала при резком его изменении (во весь диапазон шкалы - от 0% до 100% или наоборот). Если нужно перенастроить данное время нужно изменить положение перемычек J7 и J8 (см. рисунок 5.1.1) в соответствии с таблицей 5.1.4.

Таблица 5.1.4 - Положение перемычек для установки времени преобразования ПНС-11

| Время<br>преобразования | J7      | J8      |
|-------------------------|---------|---------|
| 6 секунд                | $1 - 2$ | $1 - 2$ |
| 3 секунды               | $1 - 2$ |         |
| 1 секунда               | $2 - 3$ | $1 - 2$ |
| 0,5 секунды             | $2 - 3$ |         |

#### **5.2 Калибровка узла индикации и управления**

<span id="page-25-0"></span>5.2.1 Для проведения калибровки узла индикации и управления, подключите блок по схеме приложения Б.4.

5.2.2 В режиме КОНФИГУРИРОВАНИЕ установите параметр **CLI1.00** "Калибровка нуля сигнала, подаваемого на функциональный блок нормализации и масштабирования".

 5.2.3 Изменяя входной сигнал калибратором G1 постоянного тока, выставить значение входного сигнала равное 0% (начальное значение).

5.2.4 Нажимая клавиши **[▲]** или **[▼]** установите на дисплее преобразователя значение в технических единицах, соответствующее 0%. Нажмите клавишу **[ ]**.

5.2.5 В режиме конфигурации установите параметр **CLI1.01** "Калибровка максимума сигнала, подаваемого на функциональный блок нормализации и масштабирования ".

 5.2.6 Изменяя входной сигнал калибратором G1 постоянного тока, выставить значение входного сигнала равное 100% (конечное значение).

5.2.7 Нажимая клавиши **[▲]** или **[▼]** установите на дисплее преобразователя значение в технических единицах, соответствующее 100%. Нажмите клавишу **[ ]**.

5.2.8 Для более точной калибровки канала повторите указанные выше операции (п.5.2.3 – 5.2.7) несколько раз.

5.2.9 В процессе калибровки не требуется точного равенства сигналов 0% и 100% диапазона. Например, можно проводить калибровку для сигналов 2% и 98% диапазона. Важно лишь то, чтобы по цифровому индикатору установить значение, максимально близкое к установленному значению входного сигнала.

*Необходимо помнить*, что после проведения калибровки необходимо произвести запись параметров в энергонезависимую память, в противном случае введенная информация не будет сохранена при отключении питания преобразователя.

#### **5.3 Линеаризация отображения сигнала аналогового входа**

<span id="page-25-1"></span>Функция линеаризации реализована в функциональном блоке нормализации и масштабирования. Линеаризация дает возможность правильного физического представления нелинейных регулируемых и измеряемых параметров.

При индикации линеаризируемой величины, определяющими параметрами являются начальное и конечное значение шкалы (процентное отношение к диапазону измерения), положение децимального разделителя, а также эквидистантные опорные точки линеаризации. Кривая линеаризации имеет «преломления» в опорных точках.

#### **5.3.1 Параметры линеаризации**

Например, параметры линеаризации функционального блока нормализации масштабирования следующие:

#### *Конфигурация первого и второго блока*

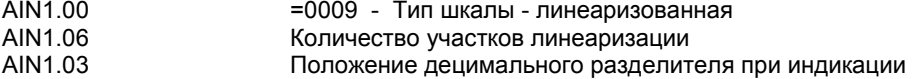

#### *Абсциссы опорных точек линеаризации*

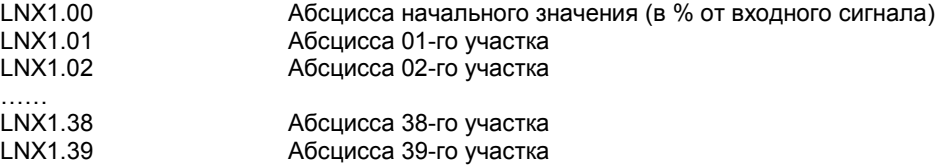

#### *Ординаты опорных точек линеаризации*

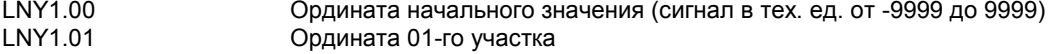

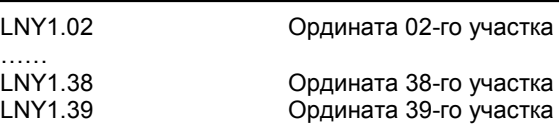

#### **5.3.2 Определение опорных точек линеаризации**

#### *5.3.2.1 Определение количества участков линеаризации*

После определения необходимое количество участков линеаризации необходимо задать это значение в параметре **AIN1.06**. Пределы изменения параметра **AIN1.06** - от 0000 до 0039. Децимальный разделитель (запятая) для уровня **LNY1** берется с уровня настройки функционального блока нормализации и масштабирования **AIN1.03.** 

Выбор необходимого количества участков линеаризации производится из соображения обеспечения необходимой точности измерения.

#### *5.3.2.2 Определение значений опорных точек линеаризации*

Для каждого значения индицируемого входного сигнала Yi (в технических единицах от –9999 до 9999 с учетом децимального разделителя) вычислить соответствующую физическую величину из соответствующих функциональных (градировочных) таблиц. Это можно сделать также графически из соответствующей кривой (при необходимости интерполировать) и задать значение для соответствующей опорной величины входного физического сигнала Xi (в %, от 00,00% до 99,99%).

#### **5.3.3 Пример линеаризации сигналов**

#### **Пример Линеаризация сигнала, подаваемого на функциональный блок нормализации и масштабирования, представленная графически (кривой)**

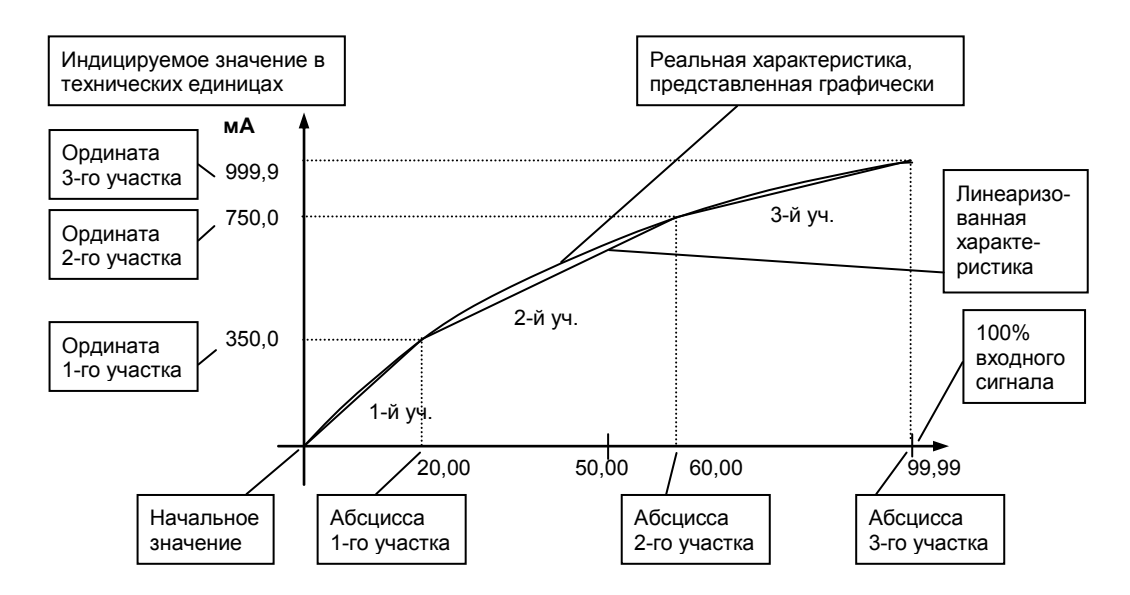

*Рисунок 5.3.1 - Линеаризация сигнала, подаваемого на функциональный блок нормализации и масштабирования, представленная графически (кривой)* 

#### *Конфигурируемые параметры для примера 1:*

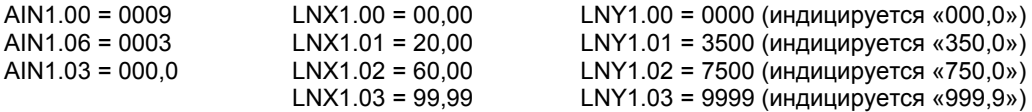

### **6. Техническое обслуживание**

#### **6.1 Общие указания**

<span id="page-27-1"></span><span id="page-27-0"></span>6.1.1 Техническое обслуживание - комплекс работ, которые проводятся периодически в плановом порядке на работоспособном приборе с целью предотвращения отказов, продления его срока службы за счет выявления и устранения предотказного состояния для поддержания нормальных условий эксплуатации.

6.1.2 Техническое обслуживание заключается в проведении работ по контролю технического состояния и последующему устранению недостатков, выявленных в процессе контроля; профилактическому обслуживанию, выполняемому с установленной периодичностью, длительностью и в определенном порядке; устранению отказов, выполнение которых возможно силами персонала, выполняющего техническое обслуживание.

#### **6.2 Меры безопасности**

<span id="page-27-2"></span>**6.2.1 Пренебрежение мерами предосторожности и правилами эксплуатации может стать причиной травмирования персонала или повреждения оборудования!** 

**6.2.2 Для обеспечения безопасного использования оборудования неукоснительно выполняйте указания данной главы!** 

6.2.3 К эксплуатации преобразователя допускаются лица, имеющие разрешение для работы на электроустановках напряжением до 1000 В и изучившие руководство по эксплуатации в полном объеме.

6.2.4 Эксплуатация преобразователя разрешается при наличии инструкции по технике безопасности, утвержденной предприятием-потребителем в установленном порядке и учитывающей специфику применения прибора на конкретном объекте. При эксплуатации необходимо соблюдать требования действующих правил ПТЭ и ПТБ для электроустановок напряжением до 1000В.

6.2.5 Все монтажные и профилактические работы должны проводиться при отключенном электропитании.

6.2.6 Запрещается подключать и отключать соединители при включенном электропитании.

6.2.7 Тщательно производите подключение с соблюдением полярности выводов. Неправильное подключение или подключение разъемов при включенном питании может привести к повреждению электронных компонентов преобразователя.

6.2.8 Не подключайте неиспользуемые выводы.

6.2.9 При разборке преобразователя для устранения неисправностей прибор должен быть отключен от сети электропитания.

6.2.10 При извлечении преобразователя из корпуса не прикасайтесь к его электрическим компонентам и не подвергайте внутренние узлы и части ударам.

6.2.11 Располагайте прибор как можно далее от устройств, генерирующих высокочастотные излучение (например, ВЧ-печи, ВЧ-сварочные аппараты, машины, или приборы, использующие импульсные напряжения) во избежание сбоев в работе.

#### **6.3 Порядок технического обслуживания**

<span id="page-27-3"></span>6.3.1 В зависимости от регулярности проведения техническое обслуживание должно быть:

а) периодическим, которое выполняется через календарные промежутки времени;

б) адаптивным, которое выполняется по необходимости, то есть, в зависимости от фактического состояния преобразователя и наличия свободного обслуживающего персонала.

6.3.2 Устанавливаются такие виды технического обслуживания:

а) техническое обслуживание при хранении, которое заключается в переконсервации преобразователя при достижении предельного срока консервации во время хранения в соответствии с требованиями эксплуатационной документации;

б) техническое обслуживание при транспортировке, которое заключается в подготовке преобразователя к транспортированию, демонтаже из технологического оборудования и упаковке перед транспортированием;

в) техническое обслуживание при эксплуатации, которое заключается в подготовке преобразователя перед вводом в эксплуатацию, в процессе ее эксплуатации и в периодической проверке работоспособности преобразователя.

6.3.3 Периодическое техническое обслуживание при эксплуатации преобразователя устанавливается потребителем с учетом интенсивности и условий эксплуатации, но не реже чем один раз в год. Для преобразователей ПНС-11 целесообразна ежеквартальная периодичность технического обслуживания при эксплуатации.

6.3.4 Периодическое обслуживание должно проводиться в следующем порядке:

а) провести работы, которые выполняются при техническом осмотре;

б) проверить сопротивление изоляции;

в) проверить работоспособность преобразователя.

6.3.5 Технический осмотр преобразователя выполняется обслуживающим персоналом в следующем порядке:

а) перед началом смены следует провести внешний осмотр преобразователя. Особое внимание следует обратить на чистоту поверхности, маркировку и отсутствие механических повреждений.

б) проверить надежность крепления преобразователя;

<span id="page-28-0"></span>в) проверить техническое состояние проводов (кабелей) на целостность и защищенность от механических повреждений.

#### **6.4 Порядок проведения поверки**

### **6.4.1 Условия проведения поверки**

6.4.1.1 Проведение поверки должно выполняться в следующих условиях:

- температура окружающего воздуха (20±5) °С;
- относительная влажность воздуха от 30 до 80%;
- атмосферное давление от 84 до 106,7 кПа (630-800 мм рт. ст.);
- напряжение питания 220В  $\pm$  4.4в;
- сопротивление нагрузки для блоков с выходным сигналом от 0 до 5 мА должно быть равно  $2\pm0.1$  кОм, а для блоков с выходным сигналом от 0 до 20 мА (от 4 до 20 мА) – 500 $\pm0.1$  Ом;
- магнитные и электрические поля должны не влиять на метрологические характеристики блока;
- время установки рабочего режима блока не менее 30 мин.

6.4.1.2 Все средства измерения должны иметь действующие документы по их поверке или аттестации.

6.4.1.3 Допускается использовать другие приборы, которые прошли метрологическую аттестацию и отвечают по точности требованиям таблицы 6.4.1.

Таблица 6.4.1 – Операции и средства поверки

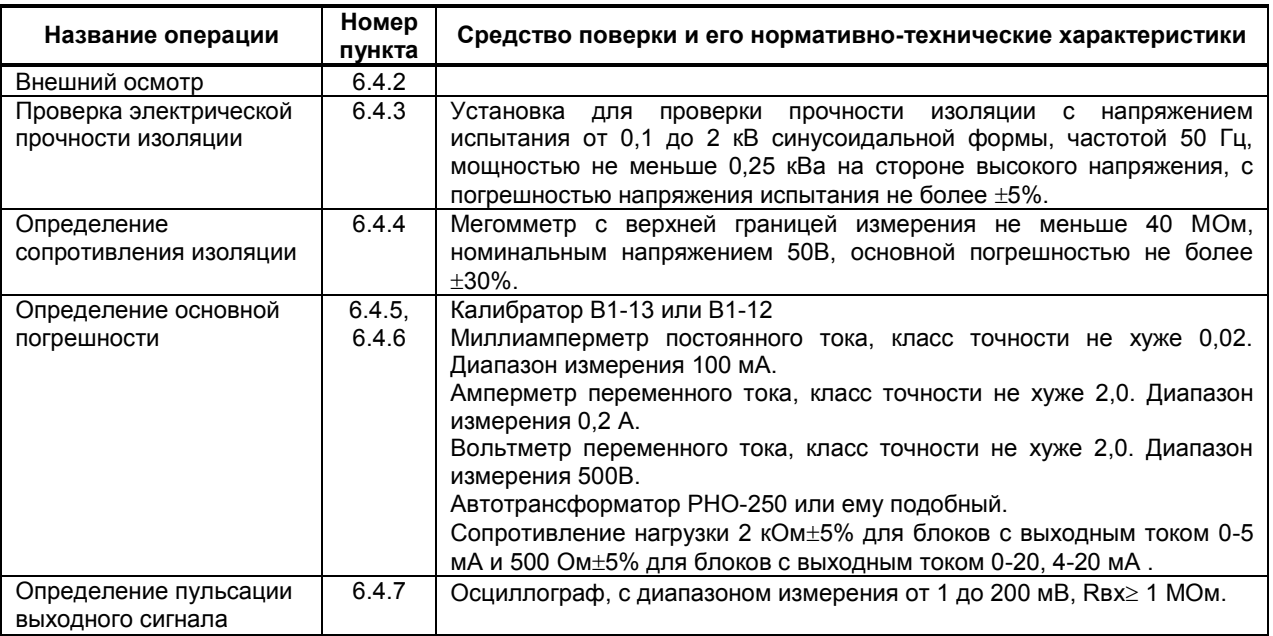

### **6.4.2 Внешний осмотр**

6.4.2.1 При внешнем осмотре проверьте комплектность и маркирование, наличие клемм, отсутствие механических повреждений.

#### **6.4.3 Испытание электрической прочности изоляции**

6.4.3.1 Испытание электрической прочности изоляции проводить по схеме приложения Б.3 по методике ГОСТ 21657-83 на пробойной установке мощностью не меньшее 0,25 кВ при отключенных от блока внешних цепях.

6.4.3.2 Испытательное напряжение частотой 50 Гц действующим значением 2000 В прикладывать между точками А, В, С, D и Е по схеме приложения Б.3. ПНС-11 считать выдержавшим испытание, если не состоялось пробоя или поверхностного перекрытия изоляции.

#### **6.4.4 Определение сопротивления изоляции**

6.4.4.1 Измерение электрического сопротивления изоляции, проводить при отключенных от блока внешних цепей с помощью мегомметра между точками А , В, С, D и Е по схеме приложения Б.3.

6.4.4.2 Измерение электрического сопротивления изоляции при повышенной влажности проводить на протяжении 3-х минут после извлечения ПНС-11 из камеры влажности.

6.4.4.3 Измерение электрического сопротивления изоляции для температуры выше 35°С проводят под напряжением разной полярности не более 130 В после выдержки ПНС-11 при температуре верхнего рабочего диапазона не менее 2-х часов. Отсчет сопротивления изоляции нужно осуществлять после первой минуты с момента включения измерительного прибора.

6.4.4.4 ПНС-11 считается выдержавшим испытание, если измеренные значения сопротивления изоляции между точками А, В, С, D и Е не менее 20 МОм.

#### **6.4.5 Определение основной погрешности**

6.4.5.1 Поверку ПНС-11 проводить по схеме приложения Б.4. Перед поверкой по любому из указанных пунктов положения переключателей должны отвечать схеме поверки.

6.4.5.2 Подать напряжение питания на блок, по вольтметру PV1 автотрансформатором T1 установить напряжение 220 В измерить ток потребления амперметром РА2, определить потребляемую мощность по формуле P=U\*I и сравнить с значением указанным в таблице 1.3.5.

6.4.5.3 При необходимости, выполнить калибровку узла преобразования сигнала (п. 5.1.4 – 5.1.5).

6.4.5.4 Изменяя выходной сигнал калибратора G1 постоянного тока, произвести измерения для пяти точек значений входного сигнала 0% (начальное значение), 25%, 50%, 75%, 100% (конечное значение). В каждом случае зафиксировать показания прибора РА1 и значения, отображаемые на дисплее ПАРАМЕТР передней панели прибора.

6.4.5.5 Основную погрешность узла преобразования сигнала постоянного напряжения и тока определить по формуле:

$$
\gamma = \frac{A_{\text{BBX}}p - A_{\text{BBX}}}{A_{\text{H}}} \times 100\%
$$

Где:

Авых.р – расчетное значение выходного сигнала, соответствующее одной из пяти точек значений входного сигнала (0%, 25%, 50%, 75%, 100% диапазона изменения входного сигнала) , мА;

Авых. – действительное значение выходного сигнала, соответствующее одной из пяти точек значений входного сигнала (0%, 25%, 50%, 75%, 100% диапазона изменения входного сигнала), мА;

Ан – нормируемое значение выходного сигнала (значение диапазона изменения), мА.

6.4.5.6 Значение основной погрешности узла преобразования сигнала постоянного напряжения и тока не должно превышать  $\pm$  0,25%.

6.4.5.7 Основную погрешность измерения узла индикации и управления определить по формуле:

$$
\gamma = PV_BV_{BLIK} PV_BV_{BBI}
$$

Где:

PVвых.р – расчетное значение входного сигнала, отображаемое на дисплее ПАРАМЕТР в процентной шкале (0%, 25%, 50%, 75%, 100%);

PVвых. – действительное значение входного сигнала, отображаемое на дисплее ПАРАМЕТР, %.

6.4.5.8 Значение основной погрешности узла индикации и управления не должно превышать  $\pm$  0.25%.

#### **6.4.6 Проверка влияния нагрузки на выходной аналоговый сигнал**

6.4.6.1 Установить выходной сигнал калибратора G1, соответствующий конечному значению входного сигнала блока. Разомкнуть переключатель S1 и по миллиамперметру РА1 зафиксировать значения выходного сигнала. Допустимое значение дополнительной погрешности при изменении сопротивления нагрузки не должно превышать  $\pm 0.1\%$  от диапазона изменения соответствующего сигнала.

6.4.6.2 ПНС-11 считать прошедшим поверку, если для всех измеренных значений γ находится в указанных приделах.

#### **6.4.7 Определение пульсации выходного сигнала**

6.4.7.1 Установить выходной сигнал калибратора G1 соответствующий конечному значению входного сигнала блока. Разомкнуть переключатель S1 и по осциллографу Р1 определить пульсацию выходного сигнала.

6.4.7.2 Величину амплитуды пульсации выходного сигнала преобразователя определить путем измерения переменной составляющей выходного сигнала осциллографом Р1 с закрытым входом и входным сопротивлением не меньше 1 МОм. Величина амплитудного значения пульсации выходного сигнала не должна превышать половины границы допустимого значения основной погрешности.

### **7. Хранение и транспортирование**

#### <span id="page-31-1"></span><span id="page-31-0"></span>**7.1 Условия хранения преобразователя**

7.1.1 Срок хранения в потребительской таре - не меньше 1 года.

7.1.2 Изделие должно храниться в сухом и вентилируемом помещении при температуре окружающего воздуха от минус 40°С до плюс 70°С и относительной влажности от 30 до 80% (без конденсации влаги). Данные требования являются рекомендуемыми.

7.1.3 Воздух в помещении не должен содержать пыли и примеси агрессивных паров и газов, вызывающих коррозию (в частности: газов, содержащих сернистые соединения или аммиак).

7.1.4 В процессе хранении или эксплуатации не кладите тяжелые предметы на прибор и не подвергайте его никакому механическому воздействию, так как устройство может деформироваться и повредиться.

#### <span id="page-31-2"></span>**7.2 Требования к транспортированию преобразователя и условия, при которых оно должно осуществляться**

7.2.1 Транспортирование преобразователя в упаковке предприятия-изготовителя осуществляется всеми видами транспорта в крытых транспортных средствах. Транспортирование самолетами должна выполняться только в отапливаемых герметизированных отсеках.

7.2.2 Прибор должен транспортироваться в климатических условиях, которые соответствуют условиям хранения 5 согласно ГОСТ 15150, но при давлении не ниже 35,6 кПа и температуре не ниже минус 40 °С или в условиях 3 при морских перевозках.

7.2.3 Во время грузо-разгрузочных работ и транспортировании запакованный прибор не должен подвергаться резким ударам и влиянию атмосферных осадков. Способ размещения на транспортном средстве должен исключать перемещение преобразователя.

7.2.4 Перед распаковыванием после транспортирования при отрицательной температуре прибор необходимо выдержать в течение 3 часов в условиях хранения 1 согласно ГОСТ 15150.

### **8. Гарантии изготовителя**

<span id="page-31-3"></span>8.1 Производитель гарантирует соответствие преобразователя техническим условиям ТУ У 33.2- 13647695-009:2006. При не соблюдении потребителем требований условий транспортирования, хранения, монтажа, наладки и эксплуатации, указанных в настоящем руководстве, потребитель лишается права на гарантию.

8.2 Гарантийный срок эксплуатации - 5 лет со дня отгрузки преобразователя. Гарантийный срок эксплуатации изделий, которые поставляются на экспорт - 18 месяцев со дня проследования их через государственную границу Украины.

8.3 По договоренности с потребителем предприятие-изготовитель осуществляет послегарантийное техническое обслуживание, техническую поддержку и технические консультации по всем видам своей продукции.

### **Приложения**

### <span id="page-32-0"></span>**Приложение А.Габаритные и присоединительные размеры**

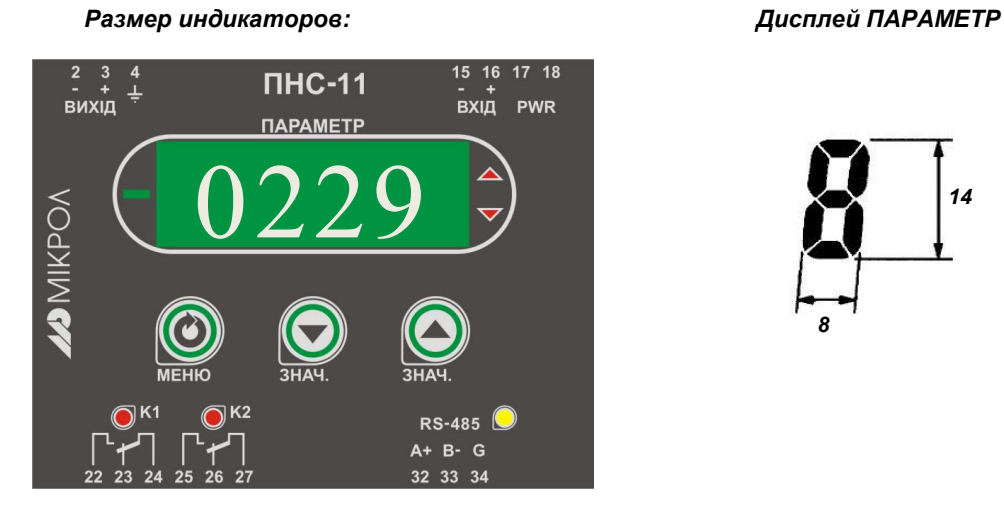

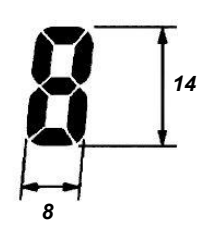

*Рисунок А.1 – Внешний вид передней панели преобразователя ПНС-11*

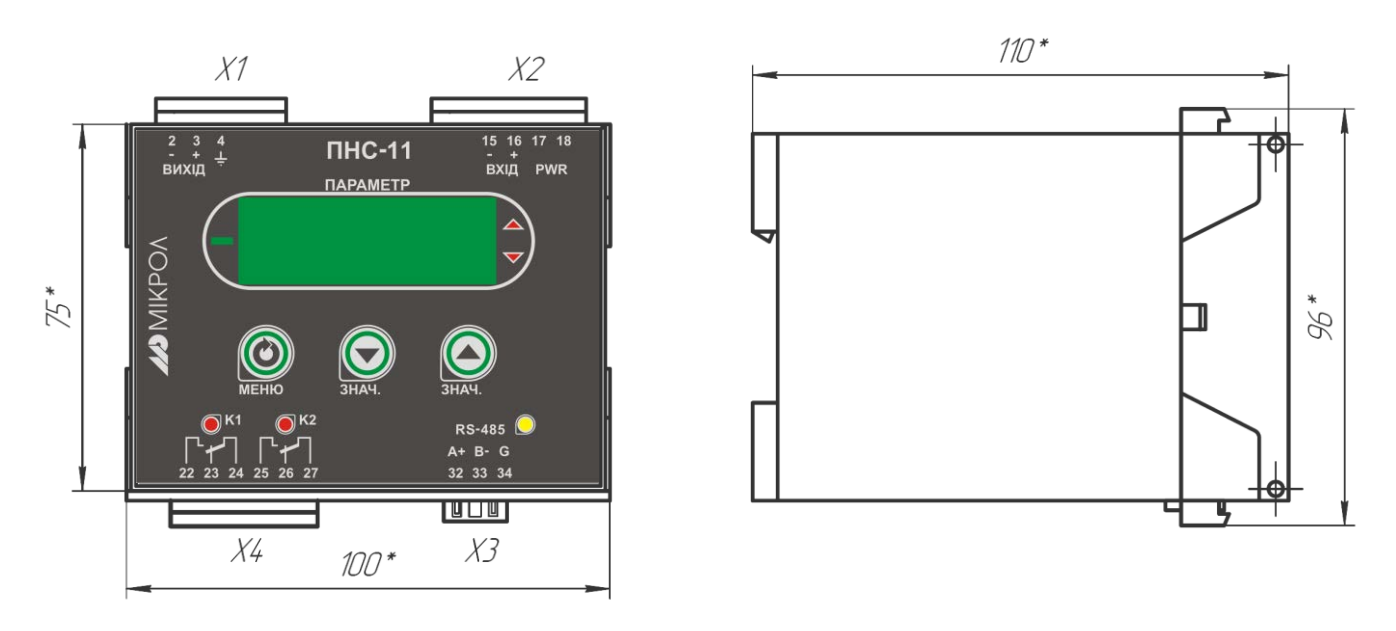

*Рисунок А.2 - Габаритные размеры* 

### <span id="page-33-0"></span>**Приложение Б. Подключение преобразователя. Схема внешних соединений**

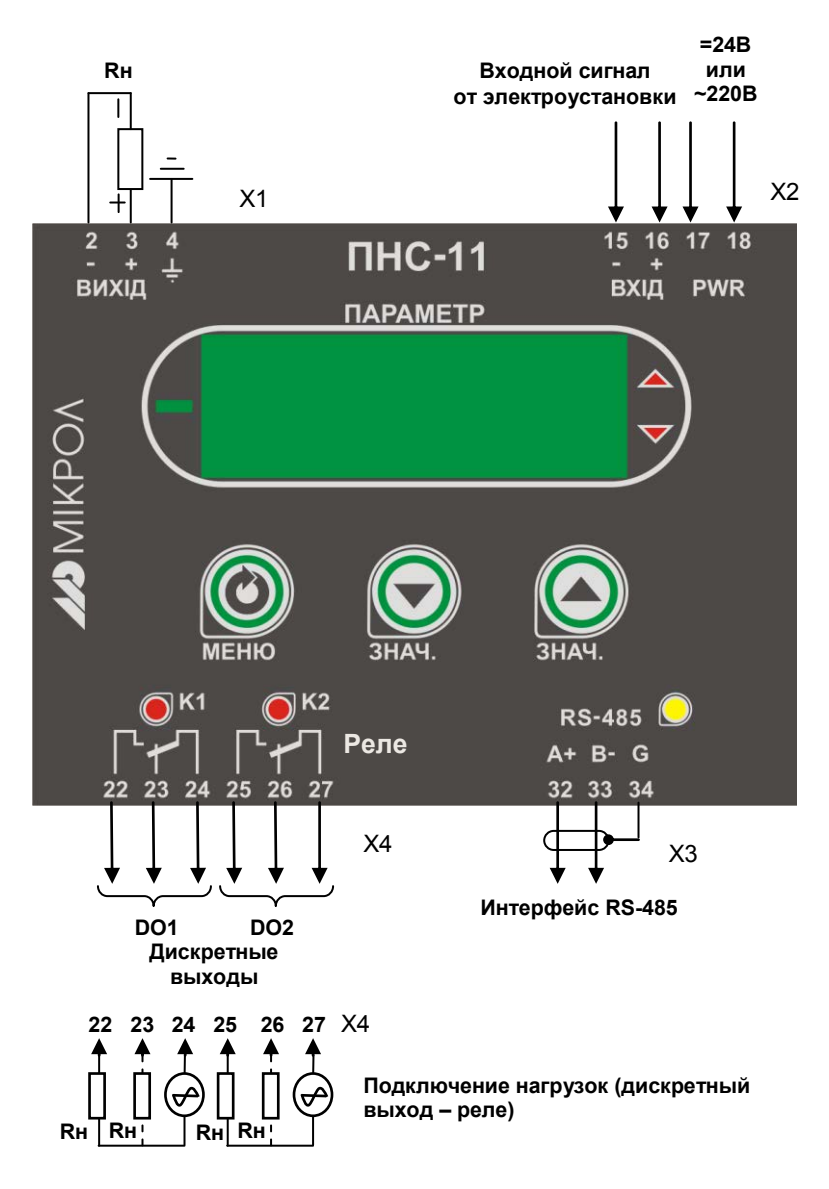

*Рисунок Б.1 – Схема внешних соединений преобразователя ПНС-11*

#### **Примечания.**

1. Неиспользуемые клеммы соединительных разъемов преобразователя не подключать.

#### **Б.1 Схема подключения интерфейса RS-485**

<span id="page-34-0"></span>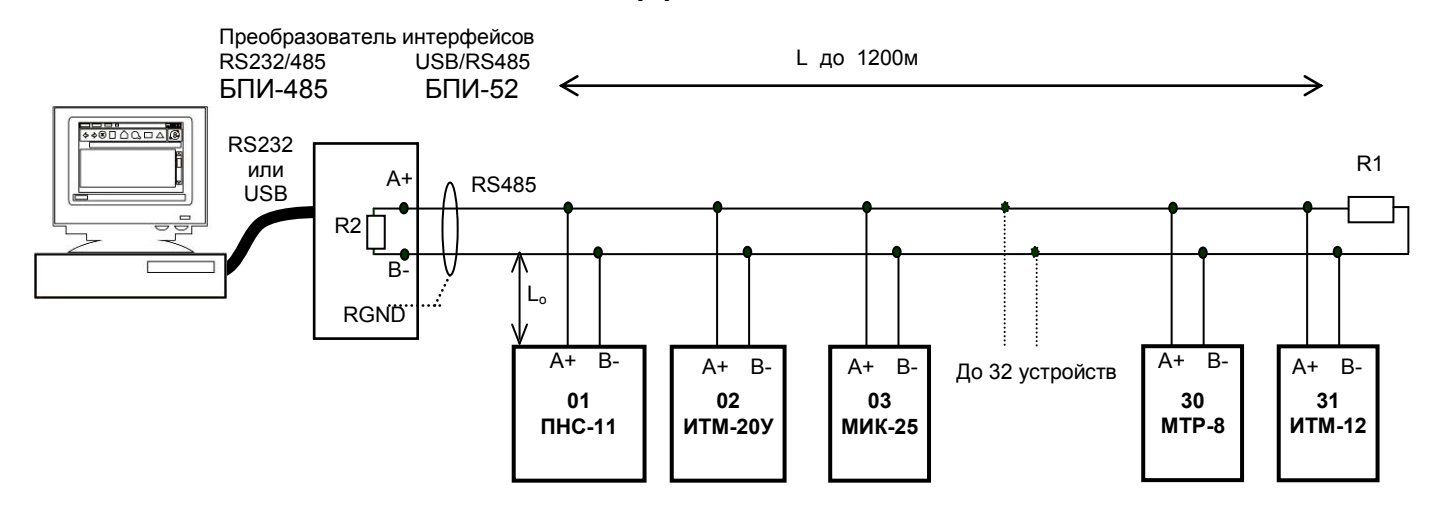

*Рисунок Б.2 - Организация интерфейсной связи между ЭВМ и устройствами* 

- 1. К ЭВМ может быть подключено до 32 устройств, включая преобразователь интерфейсов БПИ-485 или БПИ-52.
- 2. Общая длина кабельной линии связи не должна превышать 1200 м.
- 3. В качестве кабельной линии связи предпочтительно использовать экранированную витую пару.
- 4. Длина ответвлений L<sub>o</sub> должна быть как можно меньшей.
- 5. К интерфейсным входам приборов, расположеным в крайних точках соединительной линии, необходимо подключить два терминальным резистора сопротивлением 120 Ом (R1 и R2). Подключение резисторов к контролерам №№ 01 – 30 не требуется. Подключение терминальных резисторов в блоке преобразования интерфейсов БПИ-485 или БПИ-52 см. в РЭ на БПИ-485 или БПИ-52. Подключение терминальних резисторов в ПНС-11 см. рисунок Б.3.

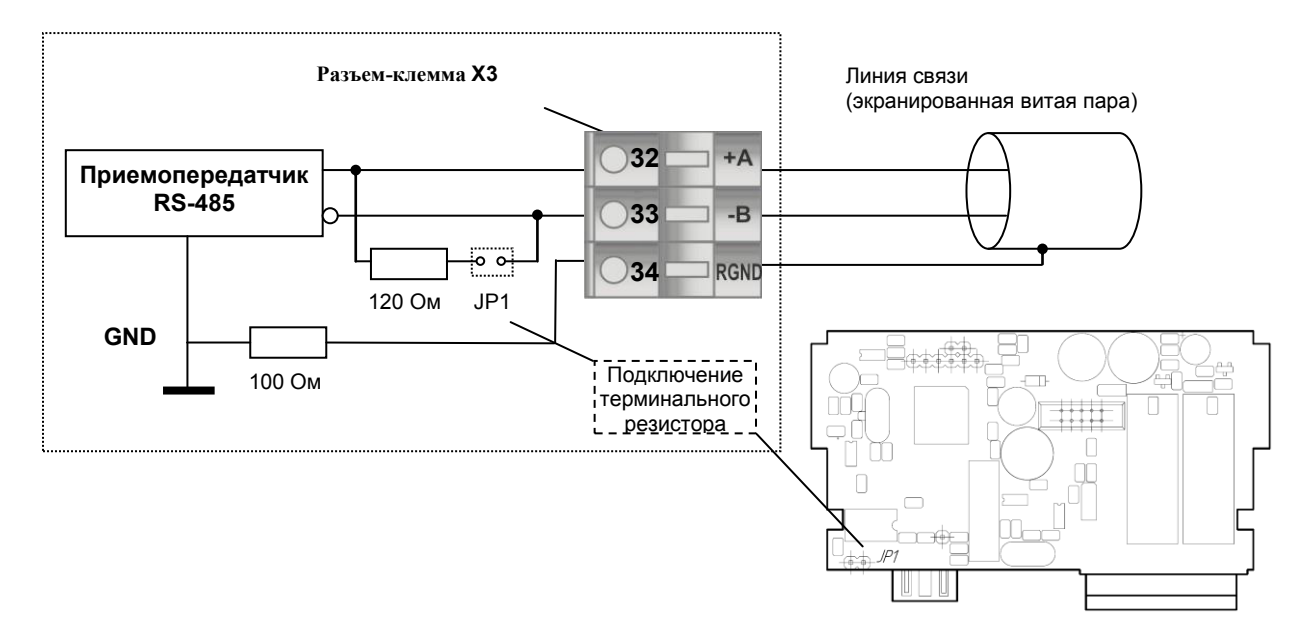

*Рисунок Б.3 - Рекомендуемая схема подключения интерфейса RS-485* 

#### **Примечания.**

1. Все ответвители приемо-передатчиков, присоединенные к одной общей передающей линии, должны согласовываться только в двух *крайних* точках. Длина ответвлений должна быть как можно меньшей.

2. Необходимость экранирования кабелей, по которым передается информация, зависит от длины кабельных связей и от уровня помех в зоне прокладки кабеля.

3. Применение экранированной витой пары в промышленных условиях является предпочтительным, поскольку это обеспечивает получение высокого соотношения сигнал/шум и защиту от синфазной помехи.

<span id="page-35-0"></span>**Б.2 Схема подключения преобразователя для проверки сопротивления изоляции** 

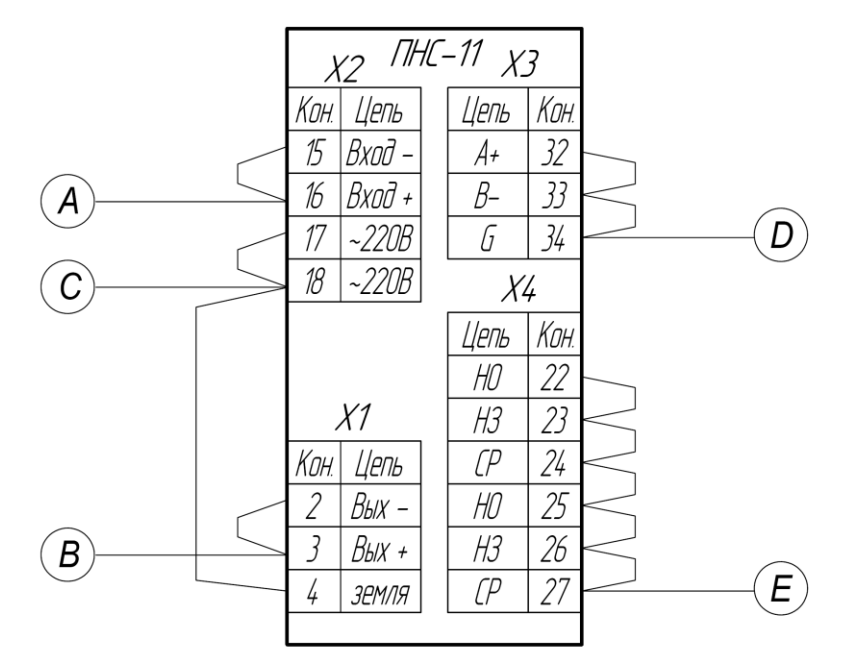

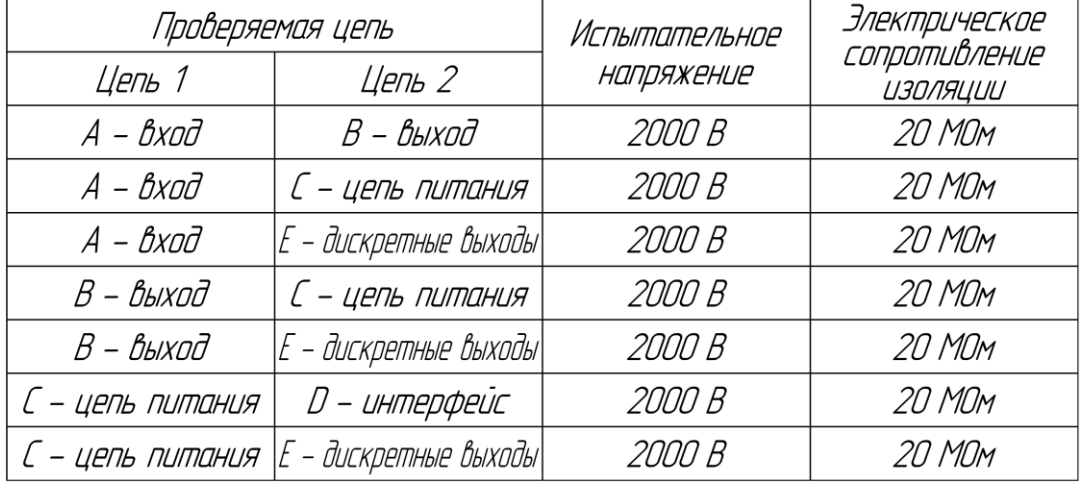

*Рисунок Б.4 – Схема подключения преобразователя для проверки сопротивления изоляции* 

#### Б.3 Схема подключения преобразователя для проведения наладки

<span id="page-36-0"></span>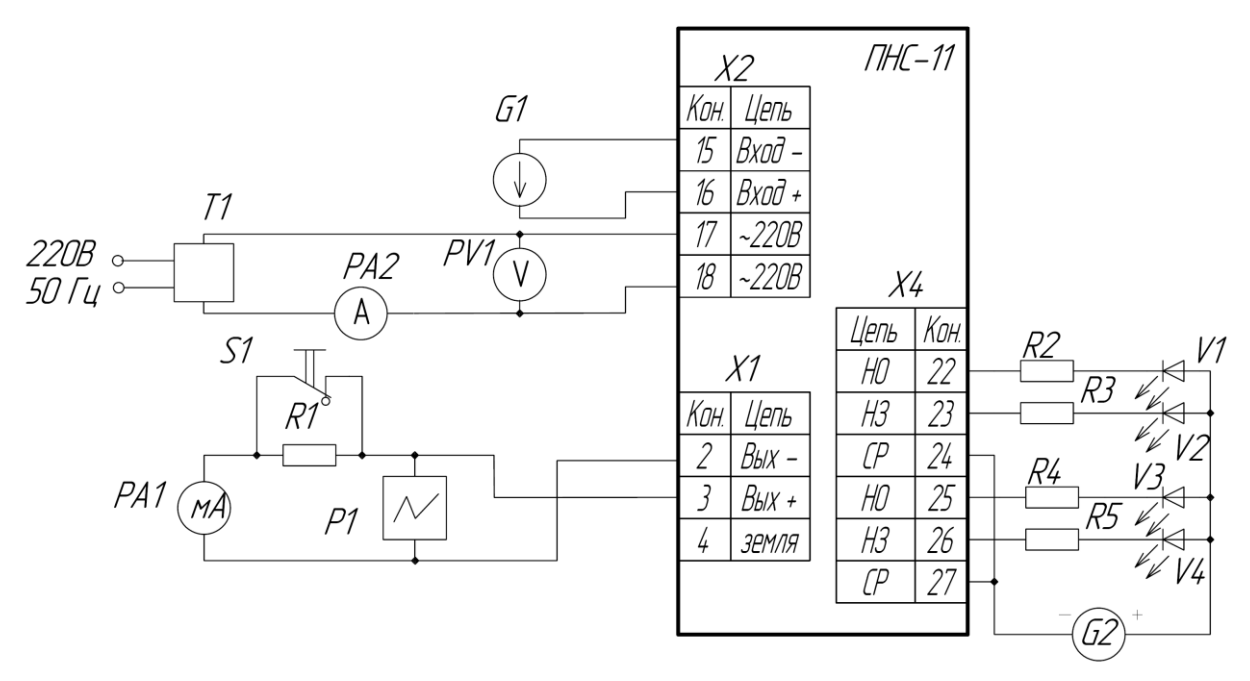

Р1 - осциллограф, предел измерения от 1 до 200 мВ. Входное сопротивление не менее 1 МОм, полосой пропискания до 1 МГи.

РА1 - милиамперметр постоянного тока, клас точности не хиже 0,02, диапазон измерения 100 мА.

РА2 - амперметр переменного тока клас точности не хцже 2,0, диапазон измерения 0,2 А.

PV1 – вольтметр переменного тока, клас точности не хиже 2,0, диапазон измерения 500 В.

T1 — автотрансформатор PHO-250 или ему подобный.

R1 – нагризочное сопротивление 2 кОм±5% для

блоков с выходным током 0-5 мА. 500 Ом±5% для блоков с выходным током 0-20 мА, 4-20 мА.

S1 — однополюсный переключатель типа TB2-1.

G1 — Калибратор постоянного тока, класс точности не хиже 0.02. диапазон изменения выходного тока 0-100 мА. G2 – источник питания Б5-48.

R2-R5 - сопротивление C2-23-0,25-5,1 кОм±5%.

V1-V4 - Светодиод АЛЗОТБМ.

Рисунок Б.5 - Схема подключения преобразователя для проведения наладки

### <span id="page-37-0"></span>Приложение В. Коммуникационные функции

#### В.1 Общие сведения

<span id="page-37-1"></span>Преобразователь ПНС-11 может обеспечить выполнение коммуникационной функции по интерфейсу RS-485, позволяющей контролировать и модифицировать его параметры при помощи внешнего устройства (компьютера, микропроцессорной системы управления).

Интерфейс предназначен для конфигурирования преобразователя, для использования в качестве удаленного устройства при работе в современных сетях управления и сбора информации (приема-передачи команд и данных), SCADA системах и т.п.

Протоколом связи по интерфейсу RS-485 является протокол Modbus режим RTU (Remote Terminal Unit).

Для работы необходимо настроить коммуникационные характеристики преобразователя ПНС-11 таким образом, чтобы они совпадали с настройками обмена данными ЭВМ. Характеристики сетевого обмена 555 конфигурации. настраиваются на УРОВНЕ

При обмене по интерфейсному каналу связи, если происходит передача данных от преобразователя в сеть, на передней панели ПНС-11 мигает индикатор RS-485.

Программно доступные регистры преобразователя ПНС-11 приведены в таблице В.5.1.

Доступ к регистрам приборов оперативного управления No 0-10 разрешен постоянно.

Доступ к регистрам программирования и конфигурации No 11-147 разрешается в случае установки в «1» регистра разрешения программирования No 10, значение которого можно изменить как с передней панели преобразователя ПНС-11, так и с ЭВМ.

Количество запрашиваемых регистров не должно превышать 16. Если в кадре запроса заказано более 16 регистров, преобразователь ПНС-11 в ответе ограничивает их количество до первых 16-ти регистров.

Для обеспечения минимального времени отклика на запрос от ЭВМ в приборе существует параметр -SYS.02 «Тайм-аут кадра запроса в системных тактах 1 такт = 250 мкс». Минимально возможные тайм-ауты для различных скоростей следующие:

Таблица В.1.1 - Минимально возможные тайм-ауты для различных скоростей передачи данных

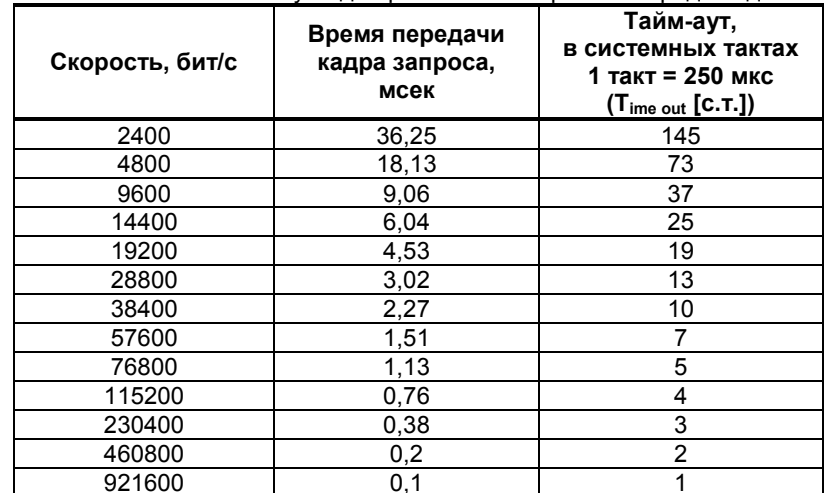

Время передачи кадра запроса - пакета из 8-ми байт определяется соотношением (где: один передаваемый байт = 1 старт бит + 8 бит + 1стоп бит = 10 бит):

#### 10 бит \* 8 байт **Тпередачи = 1000 \*** ------------------- , мсек V бит/сек

Если наблюдаются частые сбои при передаче данных от преобразователя, то необходимо увеличить значение его тайм-аута, но при этом учесть, что необходимо увеличить время повторного запроса от ЭВМ, т.к. всегда время повторного запроса должно быть больше тайм-аута прибора.

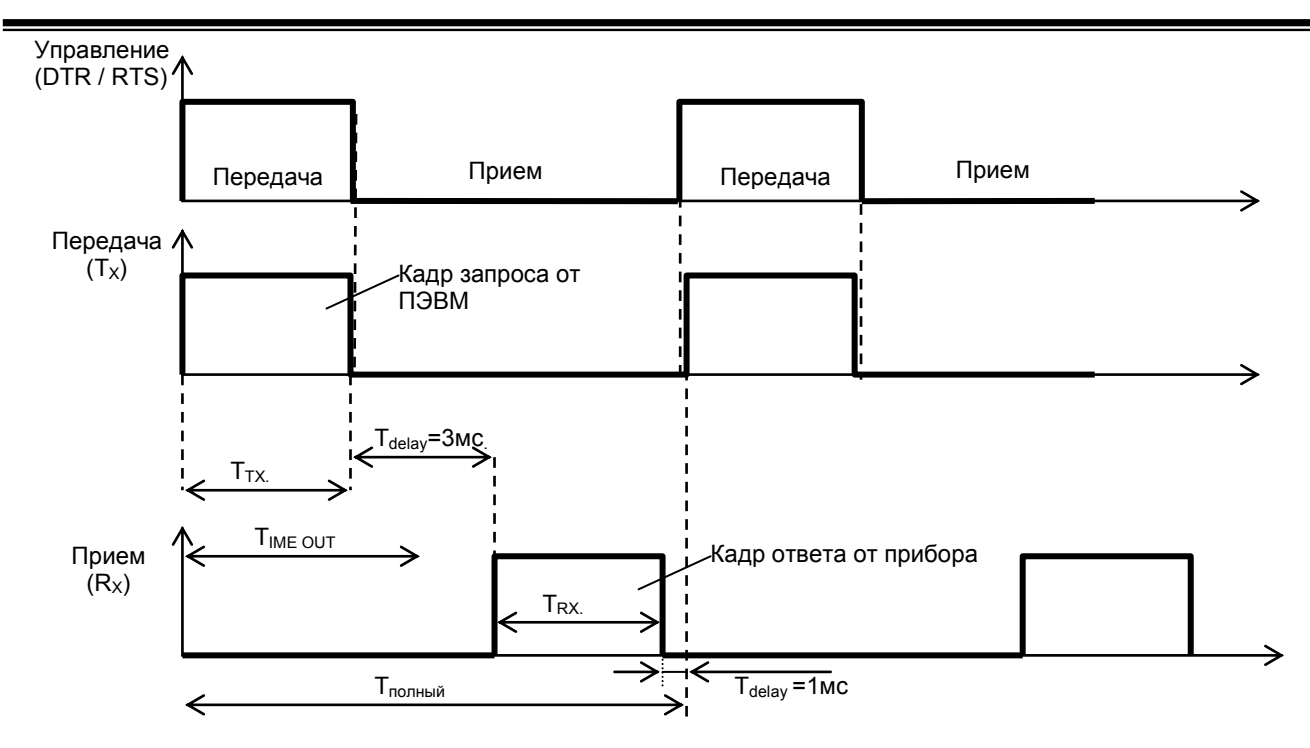

*Рисунок В.1.1 - Временные диаграммы управления передачей и приемом блока интерфейсов БПИ-485 (БПИ-52).* 

 Time out - время ожидания конца кадра запроса. Время передачи кадра запроса должно быть меньше чем время ожидания конца кадра запроса иначе прибор не примет полностью кадр запроса.

Тdelay – внутреннее время через которое прибор ответит. Максимальное значение этого времени составляет 3мс.

Пример расчета полного времени запроса – ответа для скорости 115200 бит/с. Время передачи кадра запроса и кадра ответа при скорости 115 кбит/с составит 0,76 мсек.  $T_{\text{neoenaqu}} = 0.76$ мс ( $T_{\text{out}} = 4$  системных такта = 1 мс) Полное время кадра запроса – ответа:  $T_{\text{noņthiŭ}} = T_{\text{TX}} + T_{\text{delay}} + T_{\text{RX}} + T_{\text{delay}} = 0.76 + 3 + 0.76 + 1 = 6$  мс.

Максимально возможное количество регистров, которые можно опросить за 1 секунду составляет: N = 1000мc / 6мc +10 = 176.

#### <span id="page-39-0"></span>**В.2 MODBUS протокол**

#### **В.2.1 Формат каждого байта, который принимается и передается приборами, следующий:**

1 start bit, 8 data bits, 1 Stop Bit (No Parity Bit) LSB (Least Significant bit) младший бит передается первым.

Кадр Modbus сообщения следующий:

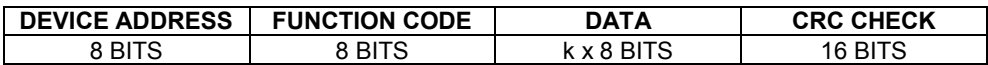

Где k≤16 – количество запрашиваемых регистров. Если в кадре запроса заказано более 16 регистров, то преобразователь ПНС-11 в ответе ограничивает их количество до первых 16-ти регистров.

#### **В.2.2 Device Address. Адрес устройства**

Адрес преобразователя (slave-устройства) в сети (1-255), по которому обращается SCADA система (masterустройство) со своим запросом. Когда удаленный прибор посылает свой ответ, он размещает этот же (собственный) адрес в этом поле, чтобы master-устройство знало, какое slave-устройство отвечает на запрос.

#### **В.2.3 Function Code. Функциональный код операции**

ПНС-11 поддерживает следующие функции:

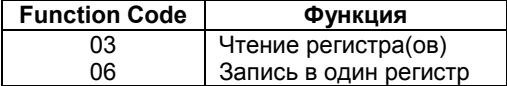

#### **В.2.4 Data Field. Поле передаваемых данных**

Поле данных сообщения, посылаемого SCADA системой удаленному прибору, содержит добавочною информацию, которая необходима slave-устройству для детализации функции. Она включает:

- начальный адрес регистра и количество регистров для функции 03 (чтение)
- адрес регистра и значение этого регистра для функции 06 (запись).

Поле данных сообщения, посылаемого в ответ удаленным прибором, содержит:

- количество байт ответа на функцию 03 и содержимое запрашиваемых регистров
- адрес регистра и значение этого регистра для функции 06.

#### **В.2.5 CRC Check. Поле значения контрольной суммы**

Значение этого поля - результат контроля с помощью циклического избыточного кода (Cyclical Redundancy Check - CRC).

После формирования сообщения (**address, function code, data**) передающее устройство рассчитывает CRC код и помещает его в конец сообщения. Приемное устройство рассчитывает CRC код принятого сообщения и сравнивает его с переданным CRC кодом. Если CRC код не совпадает, это означает что имеет место коммуникационная ошибка. Устройство не выполняет действий и не дает ответ в случае обнаружения CRC ошибки.

#### Последовательность CRC расчетов:

- 1. Загрузка CRC регистра (16 бит) единицами (FFFFh).
- 2. Исключающее ИЛИ с первыми 8 бит байта сообщения и содержимым CRC регистра.
- 3. Сдвиг результата на один бит вправо.
- 4. Если сдвигаемый бит = 1, исключающее ИЛИ содержимого регистра с A001h значением.
- 5. Если сдвигаемый бит нуль, повторить шаг 3.
- 6. Повторять шаги 3, 4 и 5 пока 8 сдвигов не будут иметь место.
- 7. Исключающее ИЛИ со следующими 8 бит байта сообщения и содержимым CRC регистра.
- 8. Повторять шаги от 3 до 7 пока все байты сообщения не обработаются.
- 9. Конечное содержимое регистра и будет значением контрольной суммы.

Когда CRC размещается в конце сообщения, младший байт CRC передается первым.

#### **В.3 Формат команд**

#### <span id="page-40-0"></span>**Чтение нескольких регистров. Read Multiple Register (03)**  Следующий формат используется для передачи запросов от ЭВМ и ответов от удаленного прибора.

**Запрос устройству SENT TO DEVICE:** 

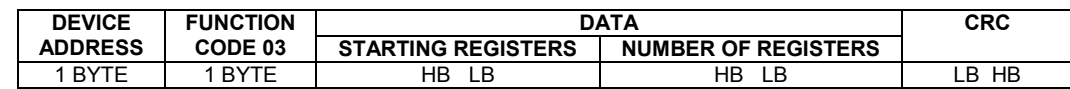

#### **Ответ устройства. RETURNED FROM DEVICE:**

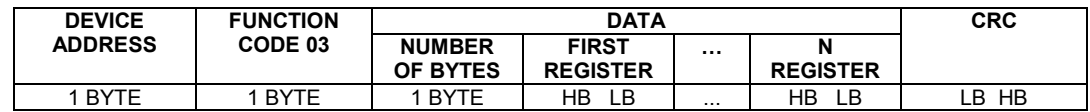

Где «NUMBER OF REGISTERS» и n ≤16 – количество запрашиваемых регистров. Если в кадре запроса заказано более 16 регистров, преобразователь ПНС-11 в ответе ограничивает их количество до первых 16-ти регистров.

#### **Пример 1:**

#### **1. Чтение регистра**

**Запрос устройству.** SENT TO DEVICE: Address 1, Read (03) register #1

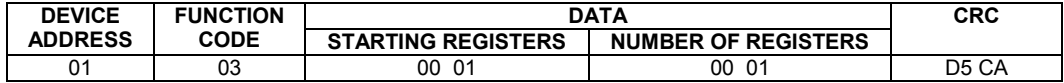

**Ответ устройства.** RETURNED FROM DEVICE: Register #1 is set to 100.0

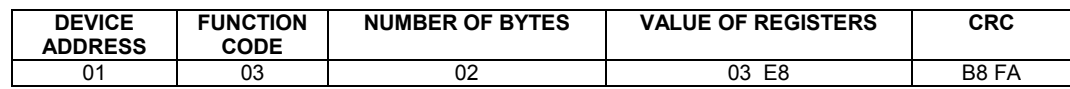

03E8 Hex = 1000 Dec

#### **2. Запись в регистр (06)**

Следующая команда записывает определенное значение в регистр. Write to Single Register (06)

**Запрос и Ответ устройства.** Sent to/Return from device :

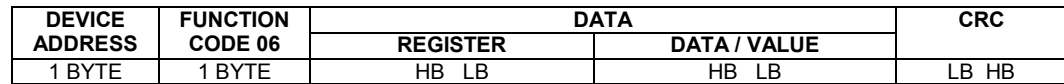

#### <span id="page-41-0"></span>В.4 Рекомендации по программированию обмена данными с преобразователями **NHC-11**

 $B.4.1$ При операциях ввода / вывода (с программным управлением DTR/RTS), необходимо удерживать сигнал DTR/RTS до окончания передачи кадра запроса. Для определения момента передачи последнего символа из буфера передачи COM порта рекомендуется использовать данную функцию: WaitForClearBuffer.

```
void WaitForClearBuf (void)
byte Stat;
  asm
\overline{1}al: mov dx, 0x3FD
        in al, dx
        test al, 0x20
        iz al
        a2:in al, dx
        test al, 0x40
        jz a2
\}\rightarrow
```
**B.4.2** Кадр ответа от ПНС-11 передается прибором с задержкой 3 - 9 мс от момента принятия кадра запроса. Для ожидания кадра ответа не рекомендуется использовать WinApi: Sleep(), а использовать OVERLAPPED структуру и определять получение ответа от прибора следующим кодом:

```
while(dwCommEvent!=EV_RXCHAR)
       \left\{ \right.int tik=::GetTickCount();
               :: WaitCommEvent (DriverHandle, &dwCommEvent, &Rd2);
               TimeOut=TimeOut+(::GetTickCount()-tik);
               if (TimeOut>100) break;
        \mathcal{E}
```

```
TimeOut - таймаут на получение ответа.
```
**B.4.3** После передачи кадра ответа прибору необходима пауза =1мс для переключения в режим приема. Для ожидания также не рекомендуется использовать функцию WinApi Sleep().

**B.4.4** Пример расчета контрольной суммы на языке СИ:

```
unsigned int crc calculation (unsigned char *buff, unsigned char number byte)
\left\{ \right.unsigned int crc;
  unsigned char bit counter:
  \text{circ} = 0 \text{xFFFF};// initialize crc
  while ( number byte>0 )
              \{\text{circ} ^= *buff++ ;
                                                            // crc XOR with data
                  bit counter=0;
                                                            // reset counter
                  while ( bit counter \langle 8 \rangle)
                              \left\{ \right.if ( crc & 0x0001 )
                                    \left\{ \right.crc >>= 1; // shift to the right 1 position
                                       \text{crc} ^= 0xA001; // \text{crc} XOR with 0xA001
                                   6189\left\{ \right.\text{crc} \text{>>}=1;// shift to the right 1 position
                                       \rightarrowbit counter++;
                                                            // increase counter
              \rightarrow// adjust byte counter
        number_byte--;
      \}// final result of crc
  return (crc);
\overline{\ }
```
<span id="page-42-0"></span>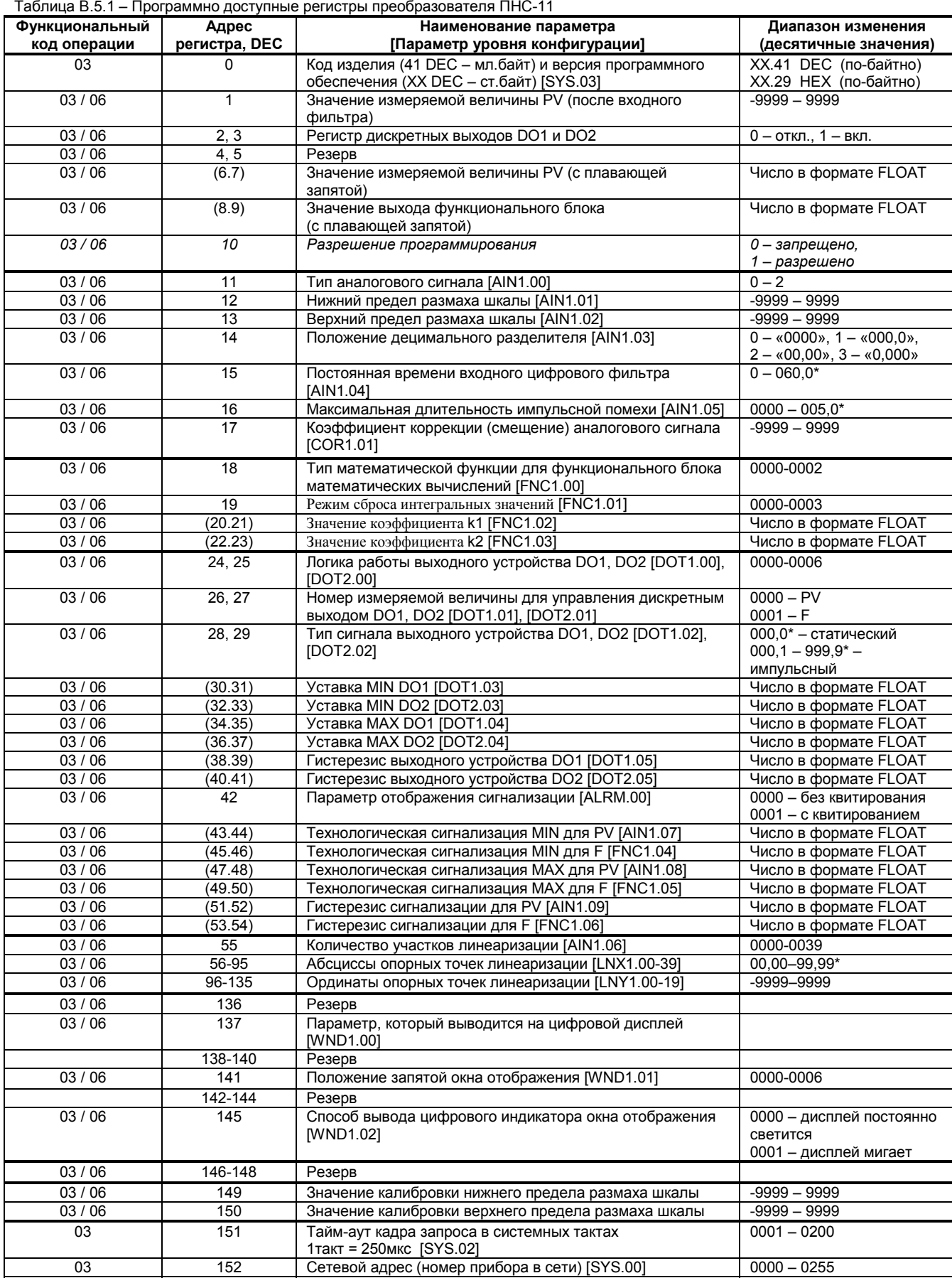

03 153 Скорость обмена [SYS.01] 0000 – 0012

### **В.5 Программно доступные регистры ПНС-11**

#### Примечания.

1. При употреблении слова блок имеется в виду функциональный блок нормализации и масштабирования.

2. Преобразователь ПНС-11 обменивается данными по протоколу Modbus в режиме "No Group Write" - стандартный протокол без поддержки группового управления дискретными сигналами.

3. (р1.р2) - регистры, которые отвечают за одно определенное значение с плавающей запятой (число в формате FLOAT). 4. (\*) Данное число представлено в регистре целым без децимального разделителя (запятой). Например, если в параметре указано 60,0, то в регистре находится число 600.

параметре указано оо,о, то в регистре находится число ооо.<br>5. Регистр 10 «Разрешение программирования», в случае установки его значения в «1», разрешает изменение<br>конфигурационных регистров No 11-147. Установку «Разрешени или с передней панели прибора (уровень SAVE.00). При наличии в 10 регистре «0» доступны для изменения только регистры оперативного управления 1-10, а остальные для чтения.

### Приложение Г. Сводная таблица параметров

<span id="page-44-0"></span>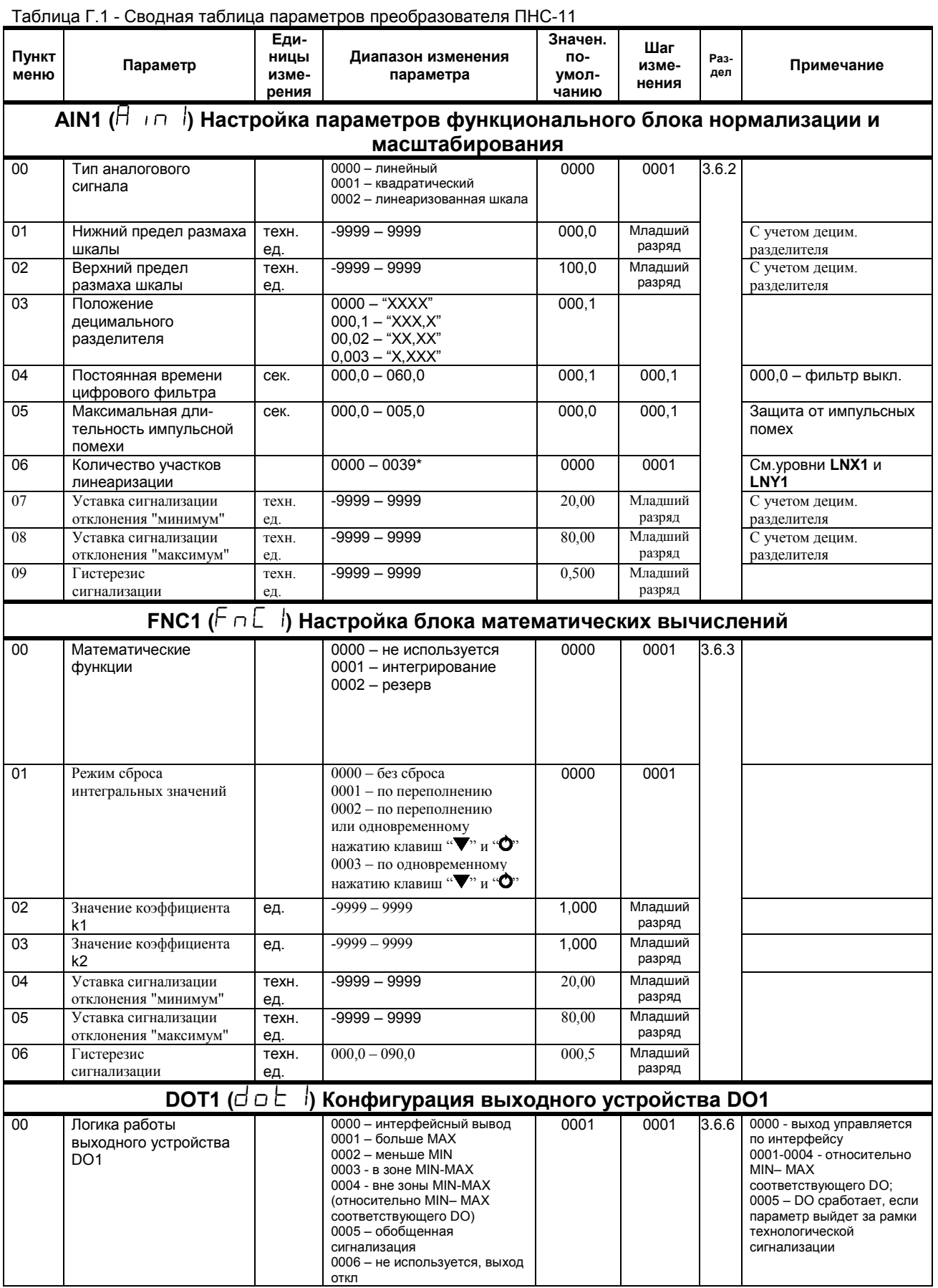

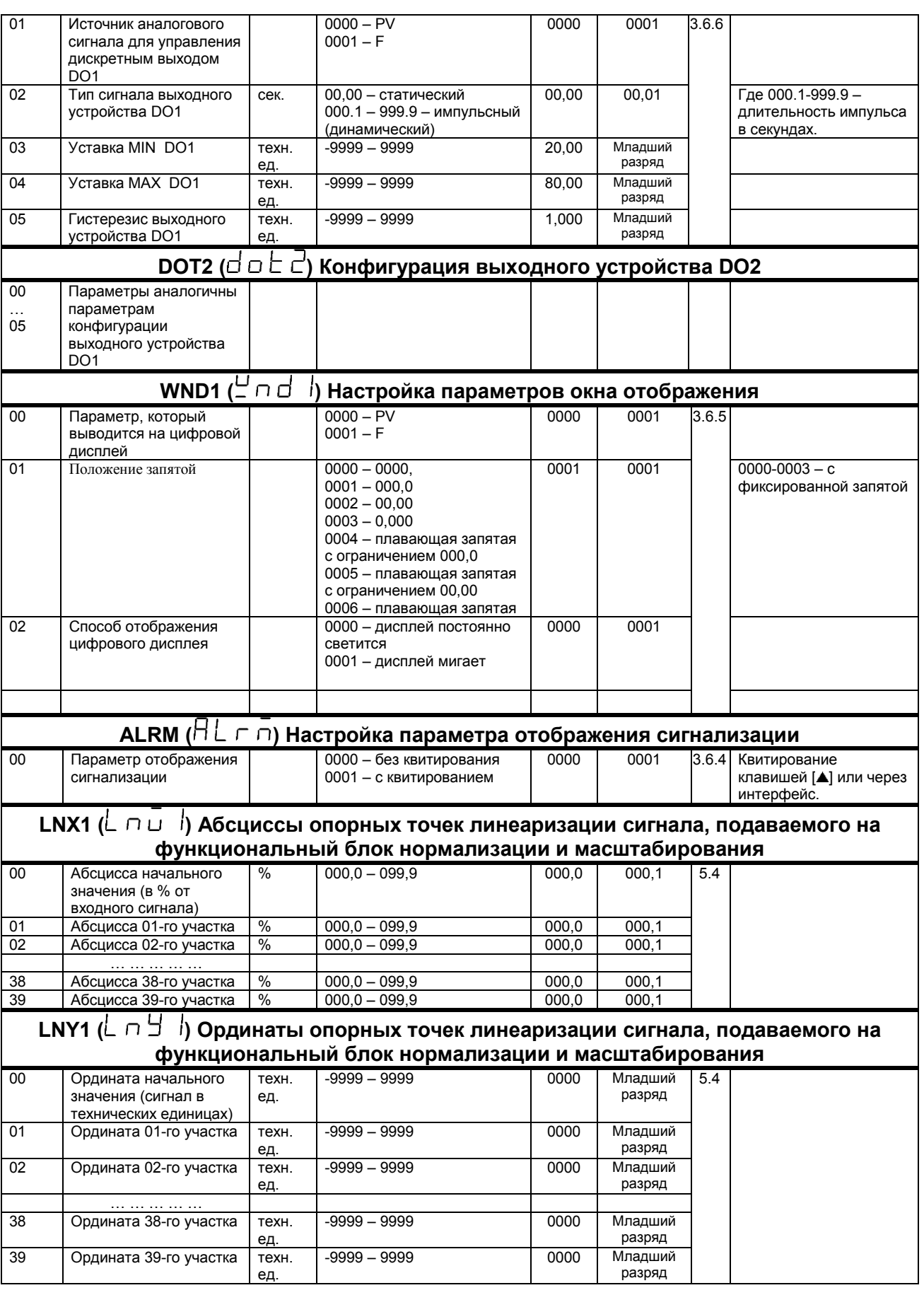

Продолжение таблицы Г.1 - Сводная таблица параметров преобразователя ПНС-11

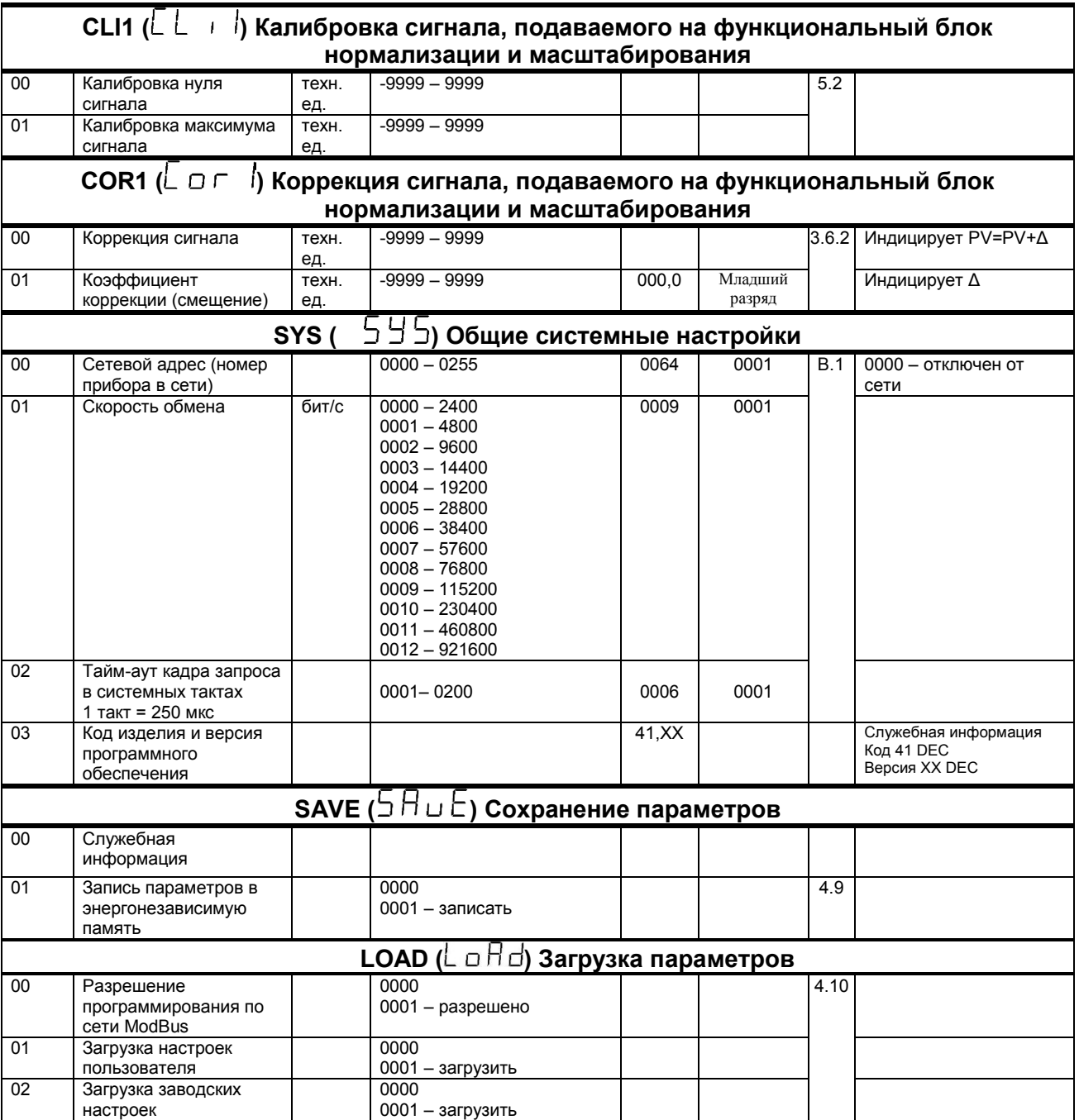

Продолжение таблицы Г.1 - Сводная таблица параметров преобразователя ПНС-11

## **Лист регистрации изменений**

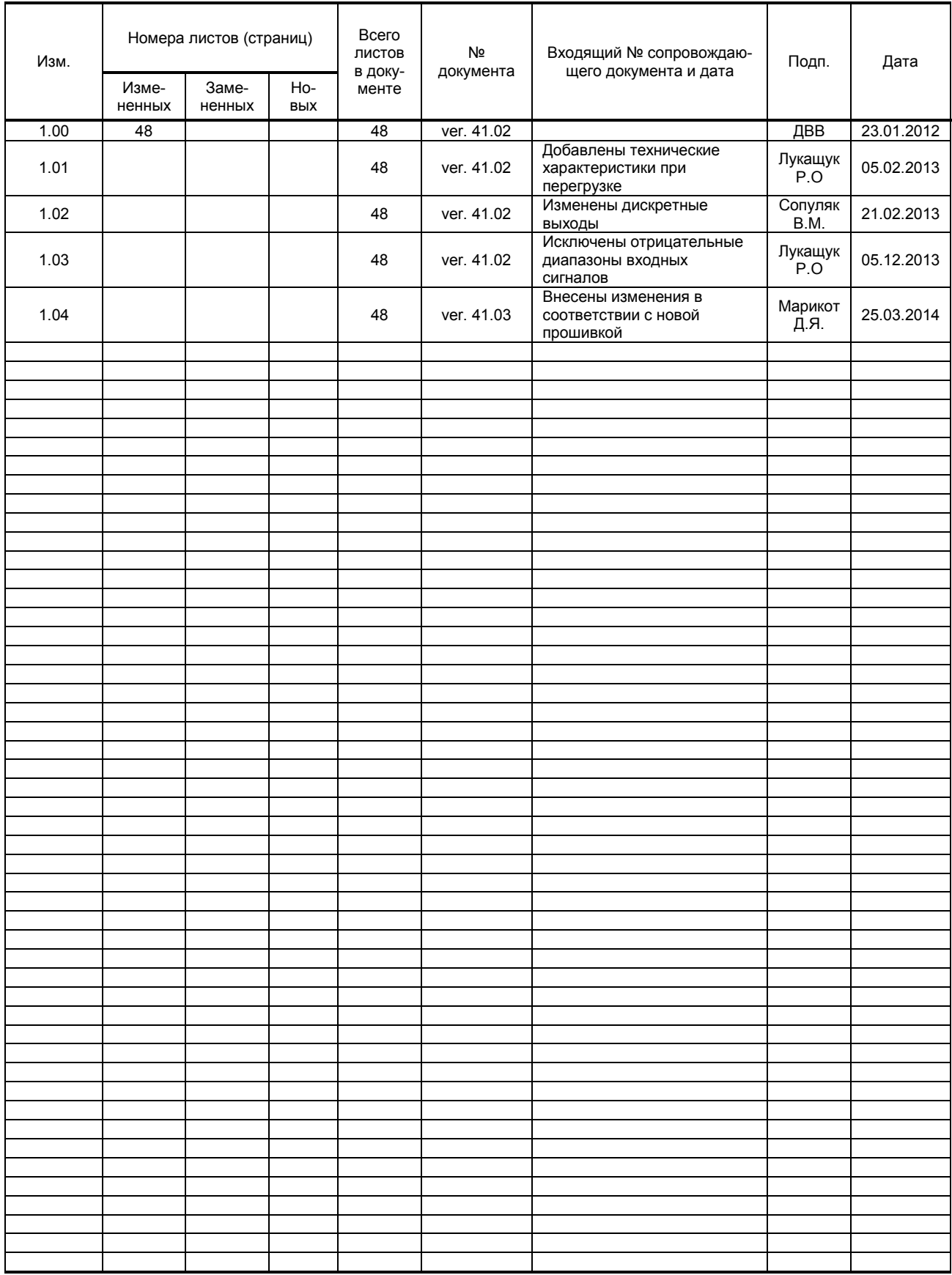